**Česká zemědělská univerzita v Praze**

**Provozně ekonomická fakulta**

**Katedra Statistiky**

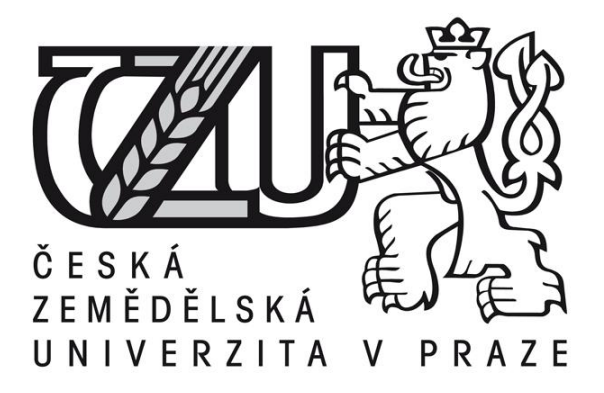

**Diplomová práce**

**Elektronické obchodování**

**Bc. Dita Faturová**

**© 2015 ČZU v Praze** 

# ČESKÁ ZEMĚDĚLSKÁ UNIVERZITA V PRAZE

# Katedra statistiky

# Provozně ekonomická fakulta

# **ZADÁNÍ DIPLOMOVÉ PRÁCE**

# **Faturová Dita**

Veřejná správa a regionální rozvoj Sezimovo Ústí - Tábor

Název práce Elektronické obchodování

Anglický název E - commerce

#### Cíle práce

Cílem diplomové práce je teoreticky analyzovat elektronické obchodování a následně toto obchodování popsat jak probíhá v praxi, a to jak z pohledu zákazníka, tak z pohledu prodávajícího. V diplomové práci bude popsáno jak probíhá administrace elektronického obchodu.

#### **Metodika**

V práci budou zpracovány teoretické poznatky, týkajících se elektronického obchodování. Dále bude popsáno jak elektronické obchodování funguje z hlediska zákazníka a z hlediska administrace, kde tyto poznatky budou testovány autorem práce. Součástí DP bude též vlastní dotazníkové šetření na toto téma. Získané údaje budou zpracovány vhodnými statistickými procedurami.

 $\overline{r}$ 

#### Harmonogram zpracování

- 1. Shromažďování údajů a studium literatury (květen září 2014)
- 2. Literární rešerše (říjen listopad 2014)
- 3. Zpracování dotazníkové šetření (prosinec 2014)
- 3. Konečné zpracování a úprava diplomové práce práce (únor 2015)
- 4. Odevzdání diplomové práce (březen 2015)

#### Rozsah textové části

60-80 stran

#### Klíčová slova

obchodování, elektronické obchodování, e-shop, administrace

#### Doporučené zdroje informací

1. KOTLER, P. KELLER, L.K. Marketing management - 12. vydání. Praha: Grada, 2007, 792 s. ISBN 978-80-247-1359-5.

2. LANG, H. Management - trendy a teorie. Praha: C. H. Beck, 2007, 292 s. ISBN 978-80-7179-683-1.

3. LEHTINEN, R. JARMO, Aktivní CRM – Řízení vztahu se zákazníky. Praha: Grada, 2007, 160 s. ISBN 978-80-247-1814-9.

4. MACHKOVÁ, H. Mezinárodní marketing - 3.aktualizované a přepracované vydání. Praha: Grada, 2009, 200 s. ISBN 978-80-247-2986-2.

5. TVRDÍKOVÁ, M. Aplikace moderních informačních technologií v řízení firmy. Nástroje ke zvyšování kvality informačních systémů. Praha: Grada, 2008, 176 s. ISBN 978-80-247-2728-8.

6. ZAMAZALOVÁ, M. Marketing obchodní firmy. Praha: Grada, 2009, 240 s. ISBN 978-80-247-2049-4.

 $\ddotsc$ 

**Vedoucí práce** Grosz Jan, RNDr.

Termín odevzdání březen 2015

Elektronicky schváleno dne 15.10.2014

Elektronicky schváleno dne 11.11.2014

 $\langle \hat{r} \rangle$ 

prof. Ing. Libuše Svatošová, CSc. Vedoucí katedry

Ing. Martin Pelikán, Ph.D. Děkan fakulty

# Čestné prohlášení

Prohlašuji, že svou diplomovou práci elektronické obchodování jsem vypracovala samostatně pod vedením vedoucího diplomové práce a s použitím odborné literatury a dalších informačních zdrojů, které jsou citovány v práci a uvedeny v seznamu literatury na konci práce. Jako autorka uvedené diplomové práce dále prohlašuji, že jsem v souvislosti s jejím vytvořením neporušila autorská práva třetích osob.

V Praze dne 25.3.2015

Poděkování

Ráda bych touto cestou poděkovala RNDr. Janu Groszovi za cenné rady, připomínky a metodické vedení práce.

**----------------------------------------------------------------------**

# **E - commerce**

#### **Souhrn**

Téma diplomové práce se nazývá elektronické obchodování. Předmětem této práce je podrobně popsat a přiblížit fungování elektronického obchodování v praxi. V teoretické části je popsáno elektronické obchodování obecně a jsou zde uvedeny možnosti, jakým způsobem je možno přes internet nakupovat. V aplikační části bude pojednáno jak elektronické obchodování probíhá v praxi a to jak z pohledu zákazníka, tak hlavně z pohledu prodávajícího. Velmi významnou část práce tvoří podrobný popis fungování administrace elektronického obchodování v praxi. A další částí je popis elektronického obchodování z pohledu zákazníka, který je založen na vlastním vyzkoušení nakupování přes internet. Poslední neméně významnou částí je analýza dotazníkového šetření. Tato analýza bude zpracovaná prostřednictvím tabulek a grafického znázornění.

Z prováděné analýzy vyplívá, že o elektronické obchodování je mezi lidmi veliký zájem a je možné předpokládat jeho další rozvíjení. Lidé si nakupování přes elektronické obchody osvojili a toto nakupování se stává samozřejmostí jako jiné běžné věci v dnešní době.

#### **Summary**

Thesis Theme is electronic commerce. The subject of this thesis is to describe and analyze functioning e-commerce in practice. The theoretical part describes e-commerce in general, and there are several possibilities of how you can buy over the internet. The application will be discussed as part of the e-commerce takes place in practice, both from a customer perspective, and especially from the perspective of the seller. A very important part consists of a detailed description of how the administration of e-commerce works in practice. And the other part is the description of electronic commerce from the perspective of the customer, which is based on self-test online shopping. Lastly an equally important part is the analysis of the survey. This analysis will be processed through tables and graphical representation. The analysis performed shows that the e-commerce is of great interest among the people and it is possible to assume its further development. People shopping via electronic stores acquired and the shopping is becoming commonplace as other common things nowadays.

**Klíčová slova:** elektronický obchod, e-shop, doména, server, reklama, internet, obchod, obchodování, administrace

**Keywords**: e-commerce, e-shop, domain, server, advertising, internet, shop, trading, administration

# **OBSAH**

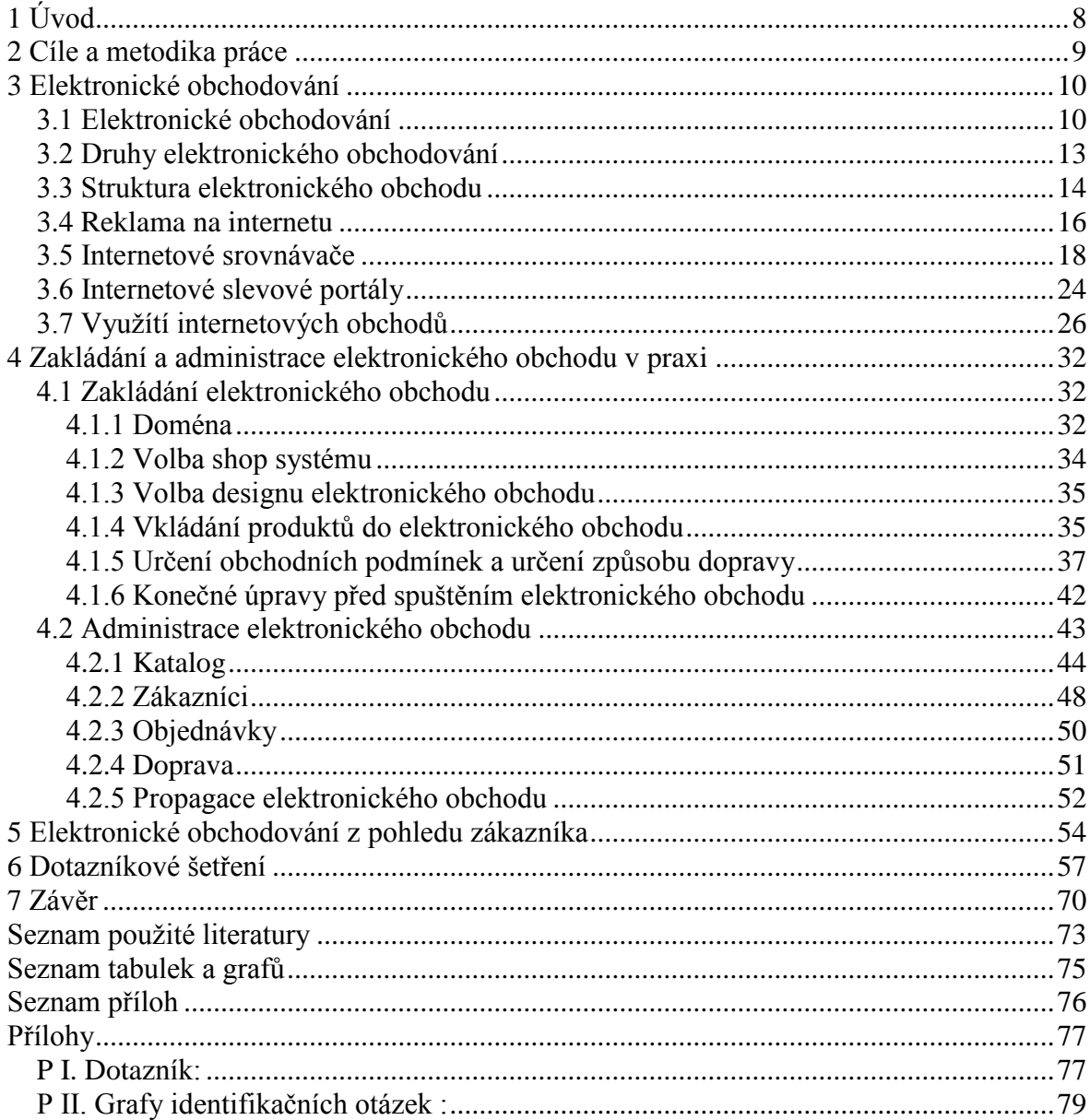

# <span id="page-7-0"></span>**1 Úvod**

Téma diplomové práce se nazývá elektronické obchodování. Tato práce se bude zaměřovat na elektronické obchodování v praxi. Diplomová práce bude rozdělena do několika částí a to na teoretickou část, aplikační část a závěr.

Teoretická část se bude zabývat elektronickým obchodováním obecně, kde bude popsáno jeho teoretické pojetí a poté bude popsáno, jaké další možnosti k nakupování na internetu patří. Tato část práce bude rozdělana na několik částí, o kterých bude jednotlivě pojednáno, a to na elektronické obchodování, druhy elektronického obchodování, struktura elektronického obchodování, reklama na internetu, internetové srovnávače, internetové slevové portály a využití internetových obchodů. Každá z těchto jednotlivých částí bude zvlášt teoreticky popsána.

Aplikační část diplomové práce bude obsahovat popis elektronického obchodování jak probíhá v praxi, a to jak z hlediska zákazníka, tak z hlediska prodávajícího. Hlavní částí diplomové práce je podrobný popis administrace elektronického obchodování, kde bude pojednáno v první části, jak elektronický obchod zakládat a náležitosti nutné před spuštěním elektronického obchodu. A v druhé části bude popsáno, jak funguje administrační server a co je nutné vytvořit při administraci elektronického obchodu.

Další část aplikační částí diplomové práce je elektronické obchodování z pohledu zákazníka. V této části bude pojednáno jak probíhá nakupování v elektronickém obchodu z pohledu zákazníka v praxi na základě vlastních zkoušeností.

Poslední velmi důležitou částí této diplomové práce je dotazníkové šetření. Toto dotazníkové šetření je zaměřené na zjištění zájmu osob o elektronické obchody, zda nakupují přes tyto elektronické obchody, četnost jejich nákupů a jaké možnosti využívají při nakupování přes internet. Výsledky dotazníkového šetření budou v práci popsány, uvedeny v tabulkách a následně graficky znázorněny.

A jaký byl důvod proč si autorka diplomové práce vybrala právě elektronické obchodování? Téma elektronického obchodování bylo zvoleno z důvodu zájmu o tento způsob obchodování a hlavním důvodem výběru tohoto tématu bylo podílení se na vytváření a administraci konkrétního elektronického obchodu. Vzhledem k této zkušenosti bylo pro tuto diplomovou práci vhodné zvolit toto téma, které je založené na zkušenostech a znalostech tohoto oboru.

# <span id="page-8-0"></span>**2 Cíle a metodika práce**

Cílem diplomové práce je teoreticky analyzovat elektronické obchodování na základě teoretických poznatků. Dalším cílem této práce je popsat, jak probíhá zakládání a administrace elektronického obchodu v praxi a jak probíhá nakupování přes elektronické obchody z pohledu zákazníka. Dalším významným cílem diplomové práce je zpracovat analýzu provedeného dotazníkového šetření. Mezi jednotlivé cíle diplomové práce patří:

- Teoreticky analyzovat téma elektronické obchodování
- Popsat jak probíhá zakládání elektronického obchodu v praxi
- Podrobně popsat jak vypadá administrační panal a administrace elektronického obchodu v praxi
- Popsat nakupování přes elektronický obchod
- Vytvořit analýzu provedeného dotazníkové šetření

Teoretická část diplomové práce byla zpracovávana na základě studie jednotlivé odborné literatury. Tato odborná literatura byla přečtena a následně už byly podrobně zkoumány pouze ty části, které byly přínosem pro teoretickou část diplomové práce. Podle této studie literatury byla zpracována analýza teoretické části.

Při zpracovávání aplikační části diplomové práce bylo využito vlastních zkušeností a poznatků při podílení se na zakládání a administraci elektronického obchodu. Na základě těchto zkušeností bylo možné podrobně popsat a analyzovat zakládání a administraci elektronického obchodu v praxi. Veškeré poznatky v aplikační části jsou tedy založeny na konkrétní praxi a skutečných zkušenostech, a tím přináší této práci veliký přínos. Další kapitola aplikační části byla také založena na zkušenostech a testování autorem práce. Tato část se týká nakupování přes elektronické obchody z pohledu zákazníka. Autorka práce nakupování vyzkoušela a své zkušenosti a poznatky popsala v aplikační části. Součástí diplomové práce je i zpracování dotazníkového šetření. Toto šetření probíhalo na základě dotazování respondentů na otázky k tématu elektronického obchodování. Odpovědi respondentů byly zaznamenávany do programu Microsoft Office Excel a po ukončení dotazování byly v tomto programu také zpracovány. V práci jsou výsledky dotazníkového šetření popsány a zpracovány v tabulkách a grafech pro jejich přehlednost.

# **3 Elektronické obchodování**

<span id="page-9-0"></span>V této kapitole bude popsána teoreticko-metodologická část k tématu elektronické obchodování na základě studie odborné literatury. Bude zde teoreticky popsáno, co znamená pojem elektronické obchodování a co vše je možné si pod tímto pojmem představit. Dále zde budou uvedeny jeho jednotlivé části a struktura, co je u elektronického obchodování potřeba nebo jaké jsou možnosti reklamy u tohoto druhu obchodování.

Budou zde vysvětleny pojmy internetové srovnávače a internetové slevové portály, které tvoří významnou a podstatnou část elektronického obchodování. A jednou z částí bude uvedení údajů statistického šetření, které bylo provedené a zpracovávané českým statistickým úřadem.

## <span id="page-9-1"></span>**3.1 Elektronické obchodování**

 $\overline{a}$ 

Elektronické obchodování znamená obchodování přes internet. Machková říká že<sup>[1]</sup>: " Pod tento pojem jsou zahrnovány veškeré obchodní operace prováděné pomocí *internetové počítačové sítě."* Je to relativně stále nový pojem, který nyní zažívá obrovský rozmach. Tento pojem se v České republice dle Zamazalové<sup>[2]</sup> začal objevovat se zakládáním pvních internetových obchodů v roce 1996.

V odborné literatuře se uvádějí dva pojmy obchodování E-commerce (elektronická komerce) a E-business (elektronický obchod). Oba dva pojmy vyjadřují elektronické obchodování, ale každý je chápán trochu jinak.

V odborné literatuře dle Tvrdíkové je<sup>[3]</sup>: "Pojem e-business je chápán v širším *měřítku než e-commerce, asi tak, jako je obchodování podmnožinou samotného podnikání. Webové stránky zaměřené na e-business bývají velice komplexní (vyhledávací nástroje, katalogy, možnost zadávat objednávky, platební systém, další doplňkové služby). Ebusiness (elektronické podnikání) představuje serii procesů sledujících konkrétní cíl, zahrnujících více než jeden subjekt a realizovaných elektronickými prostředky."*

<sup>1</sup> MACHKOVÁ, H. *Mezinárodní marketing - 3.aktualizované a přepracované vydání*. Praha: Grada, 2009, 37 s. ISBN 978-80-247-2986-2.

<sup>2</sup> ZAMAZALOVÁ, M. *Marketing obchodní firmy*. Praha: Grada, 2009, 31 s. ISBN 978-80-247-2049-4.

<sup>3</sup> TVRDÍKOVÁ, M. *Aplikace moderních informačních technologií v řízení firmy. Nástroje ke zvyšování kvality informačních systémů*. Praha: Grada, 2008, 139 s. ISBN 978-80-247-2728-8.

Elektronické obchodování můžeme dělit do tří kategorií dle Zamazalové<sup>[4</sup>]:

- *"Elektronický obchod s "kamennými" obchody pro odběr zboží*
- *Elektronický obchod bez sítě "kamenných" obchodů*
- Elektronický obchod jako doplněk tradiční obchodní sítě.

Internetové obchody znamenají, že lidé mají možnost zboží vybírat, objednávat a nakupovat prostřednictvím internetu, kde zboží fyzicky nevidí, vybírají pouze dle obrázků a popisů u daného produktu. Je to velká změna oproti klasickému nakupování, na které jsme byli do nedávna zvyklí.

Pro většinu osob bylo až do nedávna obvyklé při nakupování jít do běžného kamenného obchodu produkt si vybrat, prohlédnout, dotknout se ho, aby rozpoznali kvalitu materiálu. Zde tyto možnosti odpadají, ale zároveň se otevírají možnosti velikého výběru, který v běžných kamenných prodejnách byl omezený na možnosti obchodu a skladových možností. Internet umožňuje nekonečně mnoho možností výběru produktů, které je možno si vybrat a není omezeno výběrem v obchodech s prostorovým omezením.

Elektronické obchodování je velmi důležité nejen pro zákazníky, ale i pro podniky. Lang ve své odborné literatuře říká že<sup>[5]</sup>:

*"Ekonomická činnost podniků prostřednictvím Internetu podléhá následujícím strategickým rámcovým podmínkám:*

- *neustálé stupňování mezinárodní konkurence*
- *virtualizace podniků a produktů*

 $\overline{a}$ 

- *zvyšování komplexnosti v ekonomickém prostředí*
- *světově měnící se chování zákázníků"*

V dnešní době je v České republice obrovské množství internetových obchodů a stále tento trh není zcela naplněn, neustále se toto množství rozrůstá a v následujících letech se s tímto růstem musí počítat. Toto tvrzení uvedl i Lehtinen v roce 2007 ve své odborné literatuře, tam napsal:<sup>[6]</sup> "Za 15 let bude elektronické obchodování rychlejší,

<sup>4</sup> ZAMAZALOVÁ, M. *Marketing obchodní firmy*. Praha: Grada, 2009, 29 s. ISBN 978-80-247-2049-4.

<sup>5</sup> LANG, H. *Management - trendy a teorie*. Praha: C. H. Beck, 2007, 67 s. ISBN 978-80-7179-683-1.

<sup>6</sup> LEHTINEN, R. JARMO, *Aktivní CRM – Řízení vztahu se zákazníky*. Praha: Grada, 2007, 160 s. ISBN 978- 80-247-1814-9.

*bezpečnější a dosažitelnější."* Toto tvrzení je zcela pravdivé, nyní se nacházíme v roce 2015 a elektronické obchodování je pro nás standardem a nedovedeme si to bez e-shopu již představit. Ve většině odvětví už teď existují takové internetové obchody, které se mohou nazývat leadery trhu. Tyto obchody většinou začínaly s určitým odvětvím, které postupně rozšiřovaly až tak, že se zabývají širokým množství druhů produktů. Keller ve své odborné literatuře uvedl<sup>[7]</sup>, že v roce 2002 lidé v USA nakoupili v hodnotě 71 miliard dolarů. Už v té době toto číslo bylo opravdu vysoké a dalo se předpokládat, že elektronické obchody zaznamenají opravdu veliký rozmach.

V dnešní době je možné na internetu koupit téměř cokoliv oproti době, kdy internetové obchody teprve začínaly. Je možno říci, že na co si vzpomeneme, to téměř si na internetu můžeme koupit. V této době je spíše obvyklé, že co neseženeme v kamenných prodejnách a ve velkých obchodních centrech, to seženeme na internetu. V internetových obchodech lze sehnat i velice specifické druhy produktů a není již ani problém nechat si přes internet vyrobit výrobky na zakázku.

Dříve se zakládaly kamenné obchody samostatně, ale nyní je téměř povinnost, aby i kamenné obchody měly i svůj internetový obchod. Je možno ho mít například jen jako katalog, kde lidé vybírají produkty, které už jen nakoupí v kamenném obchodě nebo kde rovnou daný produkt nakoupí.

Veliký rozmach májí nyní obchody, které mají ke kamenným obchodům i internetový obchod, kde mají ceny nižší než v obchodě kamenném a lidé mohou tento produkt objednat levněji přes internet, ale vyzvednout si ho v kamenné prodejně. Tento druh vyzvednutí má obrovskou výhodu, že zde není poplatek za dopravu, jelikož osobní odběr bývá zpravidla zdarma.

Důležité je i povědomí o elektronickém obchodu, zde je třeba aby veliká část cílené skupiny měla k dispozici přístup na internet. V roce 2013 dle českého statistického úřadu<sup>[8]</sup> mělo přístup na internet 67 % domácností. U internetových obchodů je zatím problém, že většina nakupujících jsou v mladší skupině populace. Celkový počet nakupujících přes

<sup>7</sup> KOTLER, P. KELLER, L.K. *Marketing management – 12. vydání*. Praha: Grada, 2007, 260 s. ISBN 978- 80-247-1359-5.

<sup>8</sup> Český statistický úřad: *Využití internetového prodeje v maloobchodě*. [cit. 2015-01-17]. Dostupné z WWW: <http://www.czso.cz/csu/csu.nsf/91a943a39e1b11c6c1257236004a6f1d/1eaef46e1ef7b118c1257d890031e88 9/\$FILE/cmal111114analyza.pdf>.

internetové obchody bylo dle českého statistického úřadu<sup>[9]</sup> v roce 2013 přes 34 % z toho skupina ve věkovém rozpětí 16 - 34 let tvořila 50 % nakupujících. Starší lidé mají svůj zažitý způsob nakupování a tento návyk neradi mění.

K elektronickému nakupování je potřeba trochu pružnosti co se týče přizpůsobování a také schopnosti pohybovat se na internetu. Nelze počítat stím, že bychom populaci v důchodovém věku přiměli k učení se s internetem a nakupování přes internetové obchody. Důležité je se zaměřit na mladou a střední generaci.

Mladá generace lidí dnes umí s internetem a počítačem téměř automaticky a nakupování přes internet je pro ně naprosto normální a přirozená věc. Co se týče generace střední, velká část se s internetem a počítačem již naučila, ať už šlo o samostatnou iniciativu nebo potřebu ke své pracovní náplni. U této generace je ale neustále veliký potenciál na cílení a motivování nakupovat prostřednictvím internetových obchodů.

## <span id="page-12-0"></span>**3.2 Druhy elektronického obchodování**

V elektronickém obchodování existuje několik typů možností s kým a jak obchodovat.

Nejznámější a nejběžnější jsou:

- B2B Business to Business: V českém překladu to znamená podnik s podnikem. Podniky obchodují mezi sebou navzájem.
- B2C Business to Customer: V překladu má tento pojem význam, že výrobci nebo podniky prodávají přímo spotřebitelům.
- B2G Business to Government: Jedná se o obchodování podniku nebo výrobce s vládou nebo vládními subjekty jako je veřejná správa apod.
- C2C Customer to Customer: Zákazník zákazníkovi. Obchodování mezi spotřebiteli navzájem.

<sup>9</sup> Český statistický úřad: *Využití internetového prodeje v maloobchodě*. [cit. 2015-01-17]. Dostupné z WWW: <http://www.czso.cz/csu/csu.nsf/91a943a39e1b11c6c1257236004a6f1d/1eaef46e1ef7b118c1257d890031e88 9/\$FILE/cmal111114analyza.pdf>.

# <span id="page-13-0"></span>**3.3 Struktura elektronického obchodu**

Tuto strukturu uvedli v odborné literatuře Mulač a Mulačová<sup>[10]</sup>:

- *"Domovská stránka s informacemi o firmě a kontaktech, která utváří první dojem zákazníka. Měla by být zajímavá a nápaditá.*
- *Katalog produktů a služeb obsahující většinou zobrazení výrobků a podrobné informace. Musí být přehledný a umožňovat snadnou a rychlou orientaci.*
- *Průvodce objednávkou poskytuje pomoc s nákupem zákazníkům, kteří nemají s tímto způsobem nakupování zkušenosti.*
- *Nákupní košík je virtuální místo, kde jsou shromažďovány vybrané (nakoupené) výrobky nebo služby.*
- *Pokladna představuje tu část nákupní operace, kde zákazník určuje, jakým způsobem chce svůj nákup platit. Zpravidla jsou nabízeny varianty plateb převodem z bankovního účtu, platební kartou nebo dodání zboží na dobírku.*
- *Způsob dodání znamená volbu místa, kam má být zboží dodáno a jakou společností. Některé internetové obchody nabízejí možnost vyzvednutí zboží v kamenné prodejně.*
- *Klientský účet a registrace bývá poměrně častá , i když může některé zákazníky odrrazovat od nákupu. Klientský účet umožňuje firmě sledovat, o které produkty, mají zákazníci zájem, a analyzovat, které produkty se nejvíce prodávají, a přizpůsobovat adresné nabídky.*
- *Obchodní podmínky by měl každý zákazník překontrolovat před potvrzením objednávky.*
- *Články vztahující se k prodávaným produktům či službám a Poradna pro zákazníky jsou rubriky, které podporují prodejnost výrobků či služeb."*

# **Výhody z pohledu zákazníka**

- Nakupování přímo z domova, není potřeba za nákupem kamkoliv docházet
- Možnost nakupování 24 hodin denně a 7 dní v týdnu
- Doručení zboží přímo do domu, bez potřeby opět kamkoliv docházet

<sup>10</sup> MULAČOVÁ, V., MULAČ, P. a kolektiv. *Obchodní podnikání ve 21. století*. Praha: Grada, 2013, 114 s. ISBN 978-80-247-4780-4.

- Výběr z velikého množství zboží a výrobků oproti kamenným prodejnám
- Většinou nižší ceny
- Možnost porovnávání technických parametrů u mnoha produktů najednou

# **Výhody z pohledu prodejce**

- Nižší náklady na provoz
- Není potřeba vlastnit kamennou prodejnu
- Cílení přímo na konkrétní skupinu lidí
- Neexistují žádné bariéry vstupu na trh

Výhody elektronického obchodování uvedlo ve svých knihách mnoho autorů, příklad některých výhod uvedl i Lang ve své odborné literatuře.

Tyto výhody jsou následující<sup>[11]</sup>:

- *"Žádné poradenství prostřednictvím lidí*
- *Rozličné a nové možnosti komunikace přes domovskou stránku firmy*
- *Nové formy prezentace produktu a přímého označení*
- *Informace jsou možné 24 h denně a 7 dní v týdnu, čímž se podstatně zvyšuje transparentnost pro spotřebitele*
- *Informace o chování zákazníků umožňuje tzv. webcontrolling*
- *Zvýšení úrovně znalosti firmy prostřednictvím internetové prezentace a pozitivní působení na firemní image*
- *Dodatečná možnost získání nových zákazníků a tím zvyšení celkové obratu*
- *Zvýšení spokojenosti zákazníků*

- *Celkově otevření zcela nových prodejních kanálů*
- *Vhodně vytvořená domovská stránka je s ohledem na svůj ekonomický význam srovnatelná s národním popř. mezinárodním prodejním místem"*

<sup>11</sup> LANG, H. *Management - trendy a teorie*. Praha: C. H. Beck, 2007, 68 s. ISBN 978-80-7179-683-1.

# **Nevýhody z pohledu zákazníka**

- Zboží fyzicky neuvidíme
- Možnost zvolení špatné velikosti či rozměrů
- Potřeba rozeznat poctivé a podvodné obchody
- Možnost dlouhé dodací lhůty

# **Nevýhody z pohledu prodejce**

- Vyšší náklady na reklamu
- Potřeba vysokého zviditelnění na internetu
- Nižší marže
- Vysoký konkurenční boj

Výhod i nevýhod bychom našli mnoho, je ale velmi důležité o jaký obchod jde, s čím tento obchod podniká a jaké má specifikace. Některé produkty mohou být obtížné na posílání zákazníkům, některé produkty mohou být vysoce nadměrné, tudíž je to náročné na přepravu, další produkty mohou být rychle se kazící, a je zde potřeba speciální zabezpečení dopravy a rychlost doručení, dále mohou vznikat problémy s posíláním křehkých výrobků, které jsou náchylné na přepravu.

# <span id="page-15-0"></span>**3.4 Reklama na internetu**

Z hlediska motivace a podpory potencionálních zákazníků k nákupu je velmi důležitá reklama, a to jak placená tak i neplacená. Výhodou reklamy u internetu je, že když jí obchod vytvoří, cílí na všechny uživatele internetu a ne jen na omezené množství osob.

### **Placená reklama**

Způsobů reklam na internetu je mnoho, může to být reklama placená, kde platíme za to, že je obchod viditelný na různých vyhledavacích serverech nebo reklamy viditelné a vybíhající na stránkách. Jedná se například o ty reklamy, které vybíhají např. u serveru idnes.cz či seznam.cz postranách a vedle nejčtenějších článků. Tato reklama je cílená a placená a cílí na všechny, kteří daný server otevřou. Placenou reklamu, ale nezvolí všechny elektronické obchody. Tento typ reklamy zasahuje do rozpočtu a tím už navyšuje náklady, které elektronický obchod nemá tak vysoké. Tím může poskytovat i levnější ceny a může

si dovolit pracovat s nižšími maržemi než kamenné obchody, které mají náklady zdaleka vyšší.

Některé webové stránky přímo profitují z internetové reklamy. Fungují tak, že vydělávájí na reklamách, které si obchody platí, aby se na dané webové stránce zobrazovaly. Bývají to stránky, kde je reklam mnoho, jsou umístěny po stranách a dále jsou umístěny nahoře i dole domovské stránky. Tyto reklamy se neustále opakují a na základě toho daná webová stránka vydělává. Jedná se například o bazarové webové stránky, kde lidé umísťují své inzeráty zdarma. Tímto by daná webová stránka nemohla vydělat, a proto jsou zde umístěny reklamy jiných obchodů, které za tuto reklamu platí.

Každý elektronický obchod musí zvážit, zda se mu placená reklama vyplatí, zda opravdu cílí na velikou část internetových uživatelů nebo jestli nemá obchod s tak specifickými výrobky, že by daná reklama byla neefektivní.

Z hlediska efektivnosti je to výhodné pro elektronické obchody se zbožím a výrobky, které jsou určeny pro širokou škálu lidí a jsou například neustále potřebné a neustále nakupované. Může jít o produkty jako je elektronické zboží, zboží do domácnosti, oblečení, boty a podobné druhy zboží či výrobků.

U obchodů, které jsou velmi specifické, jako je například vybavení různých interierů, vybavení s gastronomickou technikou, elektronické obchody nabízející různý servis atd. tato reklama nemá velký význam. Zde se cílí na velmi omezený počet zákazníků, kde placená reklama prostřednictvím různého vybíhání na internetu není efektivní, protože je potřeba cílit přímo na tento omezený počet potencionálních zákazníků a hledání cesty k nim bude obtížnější než u jiných elektronických obchodů.

#### **Neplacená reklama**

Dále je to reklama neplacená jde o reklamu, kterou si může dovolit každý elektronický obchod, bez toho aby to zasáhlo do rozpočtu obchodu. Je to například založení bezplatného profilu ve vyhledávačích dále na facebooku, instagramu, twitteru a podobných serverech. Tyto reklamy fungují tak, že lidé kteří danou stránku sledují a chtějí ji sledovat, tak zde vidí co nového se děje v daném obchodě, zda budou nějaké akce nebo slevy. Tyto reklamy jsou cíleny už většinou na lidi, kteří o ni mají zájem a ne u každého oboru tyto reklamy mohou fungovat.

# <span id="page-17-0"></span>**3.5 Internetové srovnávače**

 $\overline{a}$ 

Velmi oblíbeným nástrojem na internetu při nákupování v elektronických obchodech je použití tzv. internetových srovnávačů. Tyto srovnávače mohou sloužit na porovnávání produktů, ale zejména velmi oblíbené jsou srovnávače na porovnání cen zboží. V dnešní době je zákládním parametrem pro nákup na internetu cena zboží a také cena dopravy. Nakupující stále více vyžadují levnou dopravu nebo v nejlepším případě pro nakupující se jedná o dopravu zdarma. Tento druh dopravy není tolik přízniví již pro prodejce, ale může se stát nákupním nástrojem, který přiláká více zákazníku oproti internetovému obchodu, který za dopravu požaduje platit.

V dnešní době se začínají objevovat nejen internetové srovnávače na ceny produktů a zboží. Nyní najdeme internetové srovnávače i na ceny služeb. Existují internetové srovnávače na porovnání cen energie, povinného ručení, srovnávání spořících účtů, stavebního spoření, hotelů a dalších mnoha služeb.

Díky internetovým srovnávačům máme veliké množství obchodů s daným hledaným produktem na jednom místě a zároveň jsou zde uvedeny ceny zboží a ceny dopravy, které nám slouží k porovnávání produktů a případně nás motivují ke koupi z příslušného obchodu. V odborné literatuře Zamazalové je také uvedena definice internetových srovnávačů<sup>[12]</sup>:

*" Uživatel internetu může porovnat ceny nabízeného zboží velice snadno tím, že projde hledaný výrobek v několika nalezených e-shopech a vybere si nejvýhodnější nabídku. Stejnou práci však dnes za něj udělá daleko rychleji a lépe cenový srovnávač. Tyto weby neslouží jen k informování o cenách, často nabízejí recenze výrobků, podrobné srovnání, ale také např. publikují zkušenosti samotných uživatelů těchto produktů."*

Internetové srovnávače můžeme považovat za druh jak placené, tak neplacené reklamy. Vzhledem k tomu, že některé internetové srovnávače zobrazují i obchody, které neplatí zobrazování obchodů může se jednat o druh neplacené reklamy. A další způsob je zviditelnění pomocí zaplacení zobrazování na internetových srovnávačích a to už se jedná o druh placené reklamy.

<sup>12</sup> ZAMAZALOVÁ, M. a kol. *Marketing. 2. přepracované a doplněné vydání*. Praha: C. H. Beck, 2010, 442 s. ISBN 978-80-7400-115-4.

Internetové srovnávače fungují na principu zobrazení obchodů v dané kategorii a s danými produkty, u kterých je zobrazen název a cena produktu a u některých internetových srovnávačů i cena dopravy. Zde si zákazník může naleznout produkt s nejlevnější cenou a nejlevnější dopravou. Na zvolený obchod klikne a ihned se otevřou internetové stránky daného obchodu a produktu. Pokud si internetový obchod zaplatí zviditelnění na internetovém srovnávači po tomto rozkliknutí se internetovému obchodu odečte určitá částka, která je dána smluvně za proklik na daný obchod.

Seřazení obchodů spočívá v tom pokud si daný internetový obchod platí zobrazování na daném internetovém srovnávači. Pokud si obchod reklamu na internetovém srovnávači platí, zobrazuje se na prvních příčkách srovnávače a funguje to na principu, že internetový obchod se na daném portále zaregistruje, zaplatí určitou částku, která se stane jeho kreditem. Při zobrazování a každém kliknutím na internetový obchod přes srovnávací portál, se z nabytého kreditu odečte určitá částka, která je dána smluvně a určuje jí internetový srovnávač ve svých smluvních podmínkách. Jedná se tedy o placení prostřednictvím klikání uživatelů na daný internetový obchod. Platí tedy, že čím více uživatelů na daný obchod kliká tím rychleji ubývá kredit a tím více musí internetový obchod platit za reklamu uvedenou na internetových srovnávačích.

Existují i srovnávače, které internetové obchody neuvádí pokud si zobrazování na daném srovnávači nezaplatí. Tento obchod poté musí zohlednit, jestli se mu zobrazování na daném internetovém srovnávači vyplatí a následně se pro tento srovnávač rozhodnout. Srovnávače mají své výhody, jak pro kupující tak pro obchodníky.

Zamazalová ve své odborné literatuře uvádí výhody pro obchodníky<sup>[13]</sup>: "*Pro obchodníky je prezentace produktů na podobných webech velmi cenná, a to i přes ostrou konkurenci, která je primárně cenová (založená na tvrdých datech – návev produktu a cena), neboť uživatelé cenových srovnávačů se již nacházejí v pokročilé fázi kupního procesu a je zde velká pravděpodobnost, že se přivedený návštěvník z cenového srovnávače stane zákazníkem. Tzv. konverzní poměr (tj. procento návštěvníků, kteří provedli požadovanou akci, v tomto případě nakoupili) bývá v případě cenových srovnávačů nadprůměrný."*

<sup>13</sup> ZAMAZALOVÁ, M. a kol. *Marketing. 2. přepracované a doplněné vydání*. Praha: C. H. Beck, 2010, 442 s. ISBN 978-80-7400-115-4.

# **Výhody z pohledu zákazníka:**

- Velké množství obchodů na jednom místě
- Přehledné zobrazení cen různých obchodů na jednom místě
- Přehledné zobrazení obchodů s danými produktu v jednom místě
- Ušetření času zákazníka s hledáním obchodů s danými produkty
- Jednoduché a rychlé porovnávání cen produktů u jednotlivých obchodů
- Ověření spokojenosti zákazníků
- Recenze na dané obchody

# **Výhody z pohledu obchodníka:**

- Zviditelnění internetového obchodu
- Možná větší motivace k nákupu oproti konkurenci při nižších cenách
- Při spokojenosti s nákupem kladné hodnocení zobrazované u daného obchodu
- Možná neplacená reklama internetového obchodu

Další funkcí internetového srovnávače je garance spokojenosti zákazníků nebo jinak nazývano ověřeno zákazníky. Tato funkce je možná při zaplacení zobrazování na internetových srovnávačích a zároveň se musí zaplatit i funkce ověřeno zákázníky. Tato funkce se, pokud jí daný obchod má zaplacenou, objevuje i na samotném internetovém obchodě i přesto, že se na obchod dostáváme bez použití internetového srovnávače. Většinou je logo ověřeno zákazníky uvedeno na úvodních stránkách internetového obchodu nebo může neustále vyjíždět po stránách při nakupování, kde se objevuje logo ověřeno zákazníky a procento spokojenosti, které je určeno na zákládě hodnocení spokojených či nespokojených zákazníků.

Tato funkce již o obchodě napovídá, zda jde o obchod dobrý nebo naopak. Může být i nástrojem motivace pro internetové obchody, kteří chtějí aby zákazníci provádějící nákup byli spokojení a následně jim udělili i kladnou recenzi.

V tomto případě je recenze to nejdůležitější a lidé se velmi často na základě těchto recenzí rozhodují. Pokud obchod má veliké množství záporných recenzí a malé procento spokojenosti zákazníků, neříká to o obchodě nic dobrého a potenciálního zákazníka to spíše odradí od nákupu, než aby to zákazníka naopak přimělo nákup provést. Opak to může být v případě velikého procenta hodnocení a velikého množství kladných recenzí, to může zákazníka naopak přimět nákup provést v tomto daném internetovém obchodě.

# **Heureka.cz**

Internetový srovnávač Heureka.cz je jeden z nejoblíbenějších internetových srovnávačů v České republice. Téměř každý uživatel internetu, který využívá nakupování přes internetové obchody minimálně jednou využil internetový srovnávač Heureka.cz. Mnoho uživatelů se na základě tohoto internetového srovnávače rozhoduje o koupi daného produktu a využití daného internetového obchodu.

Internetový srovnávač Heureka.cz $<sup>[14]</sup>$  se na českém internetovém trhu objevil v roce</sup> 2007 a funguje do dnešní doby. Je to největší nezávislý srovnávač cen. Neustále rozšiřuje své možnosti poskytované internetovým obchodům a uživatelům internetového trhu. A obsahuje několik milionů produktů, které jsou ze zhruba desítek tisíců internetových obchodů. Návštěvnost internetového srovnávače je v průměru okolo 2 500 000 reálných uživatelů měsíčně a v období Vánoc, kdy uživatelé nakupují více než v běžném roce návštěvnost přesahuje<sup>[15]</sup> až 3 200 000 reálných uživatelů měsíčně. Díky takto vysoké návštěvnosti se Heureka.cz řadí mezi deset nejnavštěvovanějších webů v České republice.

Tento internetový srovnávač nabízí řadu funkcí:<sup>[16]</sup>

- Přehledy internetových obchodů
- Přehledy cen produktů a daných obchodů
- Recenze produktů a e-shopů
- Hodnocení ostatních kupujících
- Ověřeno zákazníky

 $\overline{a}$ 

- Nákupy přes Heureka košík
- Soutěž Shop roku a produkt roku.

Internetový srovnávač Heureka.cz zobrazuje na svém internetovém portálu internetové obchody, kteří si zobrazování na této stránce platí, ale i internetové obchody,

<sup>&</sup>lt;sup>14</sup> Heureka: *Informace pro média*. [cit. 2015-01-17]. Dostupné z WWW: <http://onas.heureka.cz/pro-media>.

<sup>&</sup>lt;sup>15</sup> Heureka: *Informace pro média*. [cit. 2015-01-17. Dostupné z WWW: <http://onas.heureka.cz/pro-media>.

<sup>16</sup> Heureka: *Informace pro média*. [cit. 2015-01-17. Dostupné z WWW: <http://onas.heureka.cz/pro-media>.

které za zobrazovaní nic neplatí. Heureka funguje na principu zobrazování obchodů podle daných nabízených produktů v internetovém obchodě a zároveň podle zaměření, kterým se internetové obchody zabývají. Obchody se řadí do pořadí podle toho, zda za zobrazení zaplatily či nezaplatily.

Na prvních stránkách a prvních místech jsou řazeny internetové obchody, které své zobrazování na internetovém srovnávači zaplatily a poté podle toho jak přesně odpovídají požadavku zadaným uživatelem. Na dalších místech a stránkách se zobrazují internetové obchody, které své zobrazování nezaplatily a ty jsou řazeny za placenými internetovými obchody a opět od nejvhodnějšímu odpovídajícímu výsledku zadanému uživatelem internetového portálu.

Placení za zobrazování probíhá prostřednicvím prokliků uživatelů na daný internetový obchod, který se automaticky otevře v nové záložce. Cena prokliku je určena internetovým srovnávačem Heureka.cz, který tuto cenu má zahrnutou ve smluvních podmíkách.

Další funkcí internetového portálu Heureka.cz jsou recenze od uživatelů portálu. Tyto recenze se zakládájí na základě nákupu produktů či služby z daného internetového obchodu a na základě spokojenosti či nespokojenosti uděluje nákupující recenzi danému internetovému obchodu, kde může uvést stupeň hodnocení což nejvyšší je pět hvězdiček, které značí sto procent a nejmenší žádná hvězdička tudíž nula procent hodnocení. Dále může být uveden popis s čím byl spokojen a případně i nespokojen. Na základě tohoto hodnocení se internetovému obchodu utváří procento spokojenosti zákazníků, které se následně zobrazuje spolu s názvem obchodu a danými informacemi.

Funkce Ověřeno zákazníky je opět založená na recenzích a hodnocení reálných uživatelů, kteří přes portál Heureka.cz nakoupili. Tato funkce je garantovaná internetovým srovnávačem a mnoho potenciálních a poté i reálných zákazníků tuto funkci velmi zohledňují při svém výběru internetového obchodu. Internetové obchody, které tuto funkci využívají jí mají uvedenou i na svých internetových stránkách, kde je vidět logo portálu Heureka.cz s nápisem ověřeno zákazníky a uvedeným procentem daného hodnocení, který internetový obchod od uživatelů získal.

Relativně novou funkcí portálu je soutěž Shop roku, který je určen opět na základě kladného hodnocení od reálných uživatelů portálu. Internetové obchody s nejvíce nejvyššími kladnými hodnoceními získají titul Shop roku daného roku, za který ocenění

22

získal a opět se toto ocenění objevuje i přímo na internetovém obchodu bez nutnosti přístupu na portál Heureka.cz. Ocenění vypadá následovně, je uvedeno logo portálu Heureka. cz a a následně nápis Shop roku a uvedení roku ve kterém byl obchod oceněn.

Poslední dosavadní funkcí portálu Heureka.cz je soutěž Produkt roku, který je založen na základě nejoblíbenějších produktech o které mají uživatelé zájem. Ty nejvíce oblíbené produkty získají ocenění Produkt roku a uvedený rok za které ocenění získal.

## **Zboží.cz**

Zboží.cz je internetový srovnávač cen a produktů portálu Seznam.cz. Tento internetový srovnávač zahrnuje pouze obchody, které platí za zobrazování na příslušném internetovém portálu.

Placené zobrazení na internetovém srovnávači funguje stejném principu jako u internetového srovnávače Heureka.cz. Internetový obchod, který chce být zobrazován na internetovém srovnávači Zboží.cz, se musí na tomto portále zaregistrovat a souhlasit se smluvními podmínkami. Poté musí zaplatit požadovanou částku, která slouží zároveň jako nabitý kredit. Z této částky se za každé kliknutí na daný obchod přes internetový srovnávač Zboží.cz strhávají peníze z nabitého kreditu. Po vyčerpání kreditu se opět pouze nabije určitá částka, kterou obchod disponuje do dalšího vyčerpání.

Internetový portál řadí obchody podle nejlépe odpovídajícího výsledku zadání, které zadá uživatel do vyhledávače na příslušném portálu a také na základě hodnocení od reálných uživatelů. Obchody které odpovídají výsledku zadání a zároveň mají vysoké hodnocení jsou řazeny na první místa. Zpravidla jsou na prvních místech uvedeny internetové obchody s nejvyšším hodnocením od reálných uživatelů. U zobrazených internetových obchodů poskytuje základní informace o možnosti platby a způsobu dopravy zboží, které daný obchod poskytuje.

Stejně jako portál Heureka.cz má funkci recenzí reálných uživatelů portálu, které jsou založeny na základě nákupu v daném internetovém obchodě. Jejich spokojenost nebo naopak nespokojenost uvedou v dané recenzi na internetový obchod. Nejvyšší možné hodnocení je pět hvězdiček značící sto procent nebo žádná hvězdička signalizující nula procent. Opět uživatel může uvést s čím byl spokojen v daném obchodě a případně jaké měl daný obchod nedostatky.

### <span id="page-23-0"></span>**3.6 Internetové slevové portály**

Dalším velmi rozšířeným způsobem nakupování na internetu jsou internetové slevové portály. Jde o prodávání produktů a služeb se značnou slevou nebo velmi výhodnou nabídkou. Slevové portály se zabývají prodejem výrobků, zboží ale i služeb. Tyto slevové portály zažily v České republice velký boom kolem roku 2010. Na českém internetu se začaly objevovat stovky internetových slevových portálu, které se zabývaly prodejem výhodných nabídek. V dnešní době již už takové množství portálů není a na internetu se udrželi pouze větší slevové portály. Tyto portály byly nejsilnější a nejspolehlivější co se týče prodeje služeb. Slevové portály se zaměřují na celou Českou republiku a velké portály mají přímo zastoupení v jednotlivých krajích a velkých městech.

Mezi nejznámější internetové portály patří Slevomat.cz a je možno říci, že je i zároveň největším slevovým portálem v České republice. Dalšími velmi známými slevovými portály jsou například portály Pepa.cz, Vykupto.cz, NakupVAkci.cz, Hyperslevy.cz a mnoho dalších. Nabídky veškerých slevových portálů na jednom místě najdeme na internetovém slevovém serveru Zapakatel.cz, který shromažďuje a uvádí veškeré nabídky slevových portálu na jednom serveru.

Obvykle nabízené nabídky a slevy se týkají například nabídky kosmetických úprav, masáží a velmi oblíbenými nabídkami jsou pobytové akce pro páry nebo rodiny. Můžeme zde najít nabídky rodinného charakteru, víkendové, rekreační, degustační, welness i romantické pobyty pro páry. V zimě jsou to pobyty zaměřené do horských oblastí s různými zvýhodněními a vstupy na sjezdovky a v letní sezóně nabízejí různé pobyty u moře, jezer apod. Další oblíbené nabídky se týkají restaurací, které nabízejí výhodné nabídky pro dva nebo drahé a luxusní restaurace nabízející zvýhodněné degustační menu. A samozřejmě řada internetových obchodů i kamenných prodejen využívá slevové portály k nabízení slev na jejich výrobky a zboží.

Internetové slevové portály fungují na principu nabízení slevy nebo výhodné nabídky například 1 + 1 zdarma apod. Tyto slevy a výhodné nabídky jsou na portálu uvedené po omezenou dobu nebo pokud není vyčerpána kapacita určeného počtu možných prodejů. Kapacitu nemají stanovenou všechny nabídky, jde například o nabídky týkající se pobytových nabídek, prodeje zboží a v některých případech i restauračních nabídek. Pokud se určitá nabídka nevyprodá za stanovenou dobu, je většinou prodloužena až do vyprodání nabídky.

Při nakupování si uživatel internetového slevového portálu vybere svou nabídku, o kterou má zájem a prostřednictvím slevového portálu si jí zakoupí. Tento nákup se nazývá nákup tzv. voucheru. Pokud jde o zakoupení zboží, je nákup proveden přes slevový portál tak, že nakupující danou slevu koupí a následně jí zaplatí přes internetové bankovnictví. Pokud se jedná o produkty, které má slevový portál odkoupeny od daného obchodu, ihned po zaplacení určené ceny produkt zašle na zvolenou adresu. Jestliže se jedná o zakoupení slevy do internetového obchodu nebo kamenného obchodu, nakupování funguje téměř stejně jako v předchozím případě. Pouze místo zaslání zvoleného produktu ihned domů, zašle slevový portál po zaplacení slevový kod - voucher, který nakupující uvede při nakupování v internetovém obchodě nebo v obchodě kamenném. Při nákupu pobytů, restauračních menu nebo různých dalších služeb, funguje nákup opět obdobně jako u předchozích dvou variant. Po zaplacení nabídky obdrží nakupující kupon - voucher, který vytiskne a prokazuje se jím při poskytnutí služby.

Slevové portály přinášejí výhody jak pro kupující, tak i pro nabízející obchody. Pro nakupující je to samozřejmě nákup výrobků či služby za výhodné ceny nebo v případě služeb výhodná nabídka. A pro prodávající je to výhoda i přes to, že daný produkt či službu nabízí se značnou slevou. Výhoda je to především díky tomu, že za výhodné ceny prodá většinou velké množství voucherů, které by za jiných okolností obchod neprodal.

# **Slevomat.cz**

 $\overline{a}$ 

Slevomat.cz je jeden z prvních internetových slevových portálů spuštěných v České republice. V dnešní době si již vybudoval stabilní postavení na trhu a dá se řici, že má nejsilnější postavení na českém internetovém trhu. Slevomat.cz<sup>[17]</sup> byl spuštěn v dubnu roce 2010 a od té doby svou pozici neustále upevňuje. V dnešní době již zákazníci učinili téměř osm milionů nákupu voucherů. Slevomat nabízí různé kategorie nabídek, těmito kategoriemi jsou cestování, modá a styl, jídlo a pití, zboží, krása, zdraví a relaxace, zábava a volný čas, pro děti a další různé ostatní služby. Lze tedy říci, že slevový portál Slevomat.cz nabízí téměř cokoliv v oblasti zboží a služeb, co zákazník požaduje na internetu zakoupit.

<sup>&</sup>lt;sup>17</sup> Slevomat: *Historie.* [cit. 2015-01-17]. Dostupné z WWW: <https://www.slevomat.cz/historie>.

Nakupování na serveru je velmi jednoduché, jak autorka již popisovala výše. Zákazník si vybere nabídku, kterou přes slevový portál objedná, následně zaplatí a po zaplacení obdrží zboží nebo mu je zaslán kód či poukaz na službu.

# <span id="page-25-0"></span>**3.7 Využítí internetových obchodů**

 $\overline{a}$ 

Využívání internetových obchodů se neustále navyšuje. Kamenné prodejny zavádějí jako doplňkovou službu internetové obchody, jelikož dnešní doba si tuto službu žádá a stává se nezbytným doplňkem veškerých prodejen. V roce 2013 dle českého statistického úřadu<sup>[18]</sup> mělo internetový obchod jako doplňkovou službu 23,5 % kamenných prodejen. U mnohých prodejen dochází k situaci, že původní doplňková služba prostřednictvím internetových obchodů, předchází v nákupech samotnou kamennou prodejnu. Proti tomu internetové obchody otevírají výdejní místa, aby zákazníkům umožňovaly osobní vyzvednutí a díky této službě nemusí zákazník platit poštovné za objednané zboží. Dle českého statistického úřadu<sup>[19]</sup> v roce 2013 mělo 39 % internetových obchodů svou kamennou prodejnu, toto číslo se oproti roku 2011 snížilo o 4 %, lze tedy předpokládat, že tendence vývoje se u této formy bude snižovat.

Český statistický úřad sleduje, zda elektronický obchod má tendenci spíše rostoucí nebo klesající. Toto obchodování porovnává s klasickým maloobchodním prodejem. V roce 2013 prováděl statistický úřad šetření, ze kterého vyšlo, že elektronické obchodování roste v oblibě u zákazníků. Český statistický úřad uvádí<sup>[20]</sup>, že v roce 2007 nakupovalo přes internet pouze 15 % populace, v roce 2010 přes internet nakupovala už 25 % populace a v roce 2013 už to bylo přes 34 % populace. Z uvedených čísel je patrné, že elektronické obchodování bude neustále růst a nabírat na své oblibě.

<sup>18</sup> Český statistický úřad: *Využití internetového prodeje v maloobchodě*. [cit. 2015-01-17]. Dostupné z WWW:

<sup>&</sup>lt;http://www.czso.cz/csu/csu.nsf/91a943a39e1b11c6c1257236004a6f1d/1eaef46e1ef7b118c1257d890031e88 9/\$FILE/cmal111114analyza.pdf>.

<sup>19</sup> Český statistický úřad: *Využití internetového prodeje v maloobchodě*. [cit. 2015-01-17]. Dostupné z WWW:

<sup>&</sup>lt;http://www.czso.cz/csu/csu.nsf/91a943a39e1b11c6c1257236004a6f1d/1eaef46e1ef7b118c1257d890031e88 9/\$FILE/cmal111114analyza.pdf>.

<sup>20</sup> Český statistický úřad: *Využití internetového prodeje v maloobchodě*. [cit. 2015-01-17]. Dostupné z WWW:

<sup>&</sup>lt;http://www.czso.cz/csu/csu.nsf/91a943a39e1b11c6c1257236004a6f1d/1eaef46e1ef7b118c1257d890031e88 9/\$FILE/cmal111114analyza.pdf>.

Která skupina zákazníků na internetu nejvíce nakupuje, uvedl český statistický úřad ve svém šetření.[21] Velmi značnou část nakupujích přes internetové obchody tvoří zákazníci ve věkové kategorii 16 - 24 let, tato věková kategorie tvořila až 50 % nákupů přes internetové obchody.

Rostoucí oblibu elektronického obchodu bude také možno spatřit v následujícím grafu č. 1: Vývoj tržeb ve stálých cenách od roku 2001, který uveřejnil český statistický úřad na základě jeho šetření v roce 2013. Graf porovnává maloobchod a elektronický obchod se zásilkovým obchodem. V maloobchodu nejsou začleněny obchody s potravinami a pohonné hmoty, jelikož jsou to obchody, které s internetovým obchodem teprve začínájí nebo zatím přes internetový obchod nelze prodávat. Obchod s potravinami jinak tvoří<sup>[22]</sup> 42 % z celkového maloobchodu.

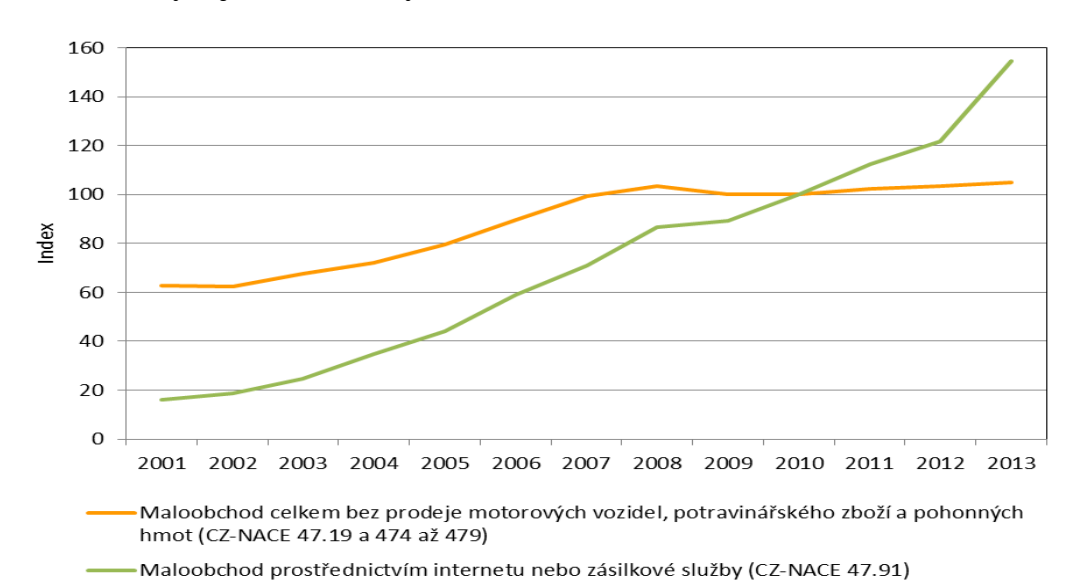

**Graf č. 1: Vývoj tržeb ve stálých cenách od roku 2001**

 $\overline{a}$ 

Zdroj:[23] Český statistický úřad, 2014: Vývoj tržeb ve stálých cenách od roku 2001

<sup>21</sup> Český statistický úřad: *Využití internetového prodeje v maloobchodě.* [cit. 2015-01-17]. Dostupné z WWW:

<sup>&</sup>lt;http://www.czso.cz/csu/csu.nsf/91a943a39e1b11c6c1257236004a6f1d/1eaef46e1ef7b118c1257d890031e88 9/\$FILE/cmal111114analyza.pdf>.

<sup>22</sup> Český statistický úřad: *Využití internetového prodeje v maloobchodě.* [cit. 2015-01-17]. Dostupné z WWW:

<sup>&</sup>lt;http://www.czso.cz/csu/csu.nsf/91a943a39e1b11c6c1257236004a6f1d/1eaef46e1ef7b118c1257d890031e88 9/\$FILE/cmal111114analyza.pdf>.

<sup>23</sup> Český statistický úřad: *Využití internetového prodeje v maloobchodě.* [cit. 2015-01-17]. Dostupné z WWW:

<sup>&</sup>lt;http://www.czso.cz/csu/csu.nsf/91a943a39e1b11c6c1257236004a6f1d/1eaef46e1ef7b118c1257d890031e88 9/\$FILE/cmal111114analyza.pdf>.

Český statistický úřad na základě svého šetření uvedl tabulku, jak se jednolivé formy prodeje navzájem prolínají a rozdíly mezi rokem 2011 a rokem 2013. Tuto tabulku si můžeme prohlédnou níže.

| Forma obchodu,<br>která je v podniku<br>převažující | Počet<br>jednotek<br>v souboru |         | Počet<br>jednotek s<br>prodejnami |         | Počet<br>jednotek s<br>internetovým<br>obchodem |      | Počet<br>jednotek s<br>jinou formou |      |
|-----------------------------------------------------|--------------------------------|---------|-----------------------------------|---------|-------------------------------------------------|------|-------------------------------------|------|
|                                                     | 2011                           | 2013    | 2011                              | 2013    | 2011                                            | 2013 | 2011                                | 2013 |
| Prodejny                                            | 1835                           | 1 4 2 5 | 1835                              | 1425    | 386                                             | 335  | 103                                 | 125  |
| Internetový prodej                                  | 301                            | 296     | 128                               | 116     | 301                                             | 296  | 52                                  | 28   |
| Zásilkový prodej                                    | 23                             | 21      | 5                                 | 10      | 15                                              | 14   | 23                                  | 21   |
| Ostatní prodej                                      | 106                            | 65      | 15                                | 10      | 19                                              | 12   | 106                                 | 65   |
| Celkový součet                                      | 2 2 6 5                        | 1807    | 1983                              | 1 5 6 1 | 721                                             | 657  | 280                                 | 239  |

**Tabulka č. 1: Formy maloobchodního prodeje v letech 2011 a 2013**

Zdroj:<sup>[24]</sup> Český statistický úřad, 2014: Přehled forem maloobchodního prodeje v letech 2011 a 2013

Na následujícím grafu je možné spatřit, jak stoupají obraty internetových obchodů od roku 2001 až do roku 2012. Díky tomuto grafu je opět možno spatřit, jak elektronické obchody neustále zvyšují své obraty a tudíž je opět možné říci, že neustále zvyšují svou oblibu u zákazníků. Asociace pro elektronickou komunikaci uvadí<sup>[25]</sup>, že v roce 2012 činil celkový obrat elektronických obchodů až 43 miliard korun. Oproti roku 2011 je to zhruba nárust o 16 %.

<sup>24</sup> Český statistický úřad: *Využití internetového prodeje v maloobchodě*. [cit. 2015-01-17]. Dostupné z WWW:

<sup>&</sup>lt;http://www.czso.cz/csu/csu.nsf/91a943a39e1b11c6c1257236004a6f1d/1eaef46e1ef7b118c1257d890031e88 9/\$FILE/cmal111114analyza.pdf>.

<sup>25</sup> Apek: *O asociaci*. [cit. 2015-02-13]. Dostupné z WWW: <http://www.apek.cz/o-asociaci/>.

**Graf č. 2: Obrat elektronických obchodů v letech 2001 - 2012**

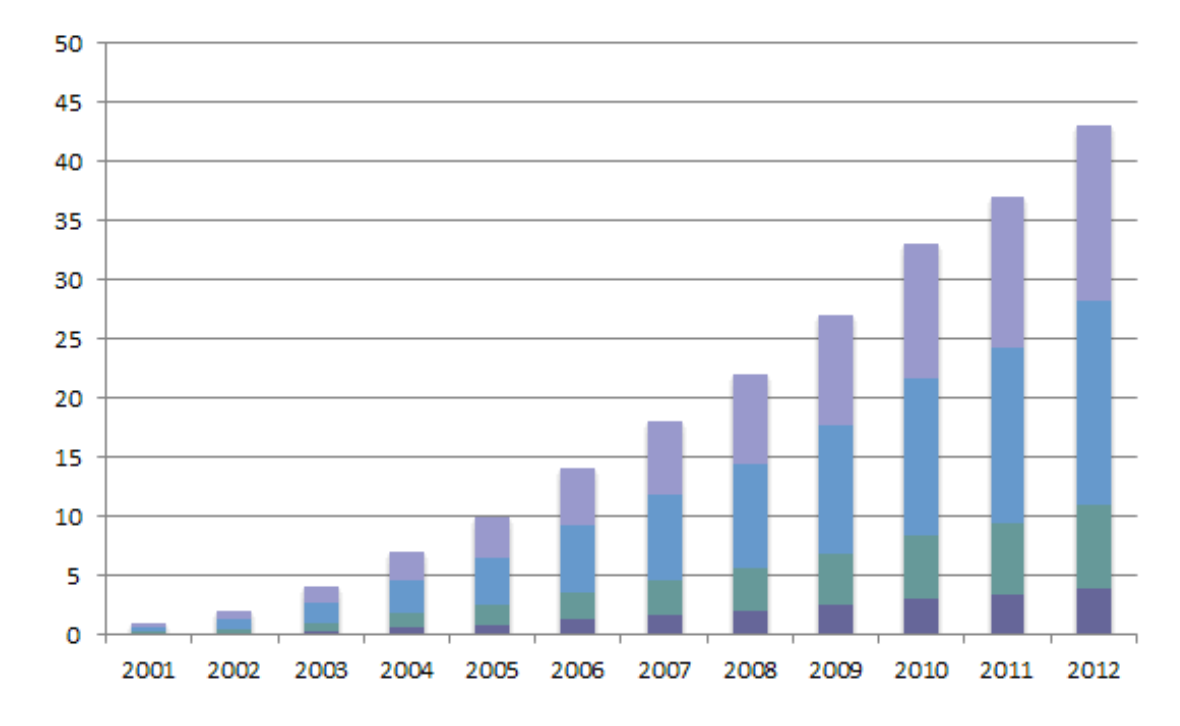

(uvedeno v miliardách Kč)

 $\overline{a}$ 

Zdroj:[26] Asociace pro elektronickou komerci 2013, www.apek.cz

Zajímavá je i struktura tržeb podle forem prodeje. Zatím se neustále objevují rozdíly v objemu prodejů podle toho, jaké zboží prodáváme. Nejvíce prodávané zboží je zboží snadno se balící, nijak se nekazící a ne příliš náročné na dopravu. Zatím velmi malý rozmach v nakupování přes internetové obchody zaznamenal potravinářský segment. Je možné, že je to způsobeno náročností na dopravu nebo zhlediska náročnosti na balení a uskladňovaní v přepravě. Potraviny mají přísné normy na přepravu a skladování a to zatím může způsobovat menší popularitu v internetových obchodech. Může to být způsobeno i lidmi, kteří si chtějí, alespoň v nakupování potravin zachovat klasickou formou nakupování přes kamenné prodejny a zajistit si jejich čerstvost. Nakupováním přes internetové obchody dle sortimentu se opět zabýval český statistický úřad a pro klasifikaci zvolil způsob klasifikace zboží CZ-NACE. Výsledky analýzy českého statistického úřadu jsou uvedeny v tabulce č. 2.

<sup>&</sup>lt;sup>26</sup> Apek: *O asociaci.* [cit. 2015-02-13]. Dostupné z WWW: <http://www.apek.cz/o-asociaci/>.

| <b>CZ-NACE</b>                                                                           | Tržby z<br>prodejen |      | Tržby z<br>internetového<br>prodeje |      | Tržby za zboží<br>prodané jiným<br>způsobem |      |
|------------------------------------------------------------------------------------------|---------------------|------|-------------------------------------|------|---------------------------------------------|------|
|                                                                                          | 2011                | 2013 | 2011                                | 2013 | 2011                                        | 2013 |
| 471 - MO v<br>nespecializovaných prodejnách                                              | 99,6                | 98,4 | 0,2                                 | 0,4  | 0,3                                         | 1,2  |
| 472 - MO s potravinami, nápoji<br>a tabákovými výrobky ve<br>specializovaných prodejnách | 99,2                | 98,3 | 0,3                                 | 0,3  | 0,5                                         | 1,4  |
| 474 - MO s počítačovým a<br>komunikačním zařízením                                       | 85,9                | 79,3 | 12,2                                | 18,6 | 1,8                                         | 2,1  |
| 475 - MO s výrobky pro<br>domácnost                                                      | 96,2                | 93,6 | 3,2                                 | 4,2  | 0,6                                         | 2,2  |
| 476 - MO s výrobky pro<br>kulturní rozhled a zájmovou<br>činnost                         | 95,6                | 92,6 | 3,8                                 | 4,0  | 0.6                                         | 3,4  |
| 477 - MO s ostatním zbožím                                                               | 97,8                | 96,6 | 1,3                                 | 1,7  | 0,9                                         | 1,7  |
| 479 - MO mimo prodejny,<br>stánky a trhy                                                 | 6,3                 | 6,0  | 66,4                                | 72,5 | 27,3                                        | 21,5 |
| z toho 4791 - MO<br>prostřednictvím internetu<br>nebo zásilkové služby                   | 6,7                 | 6,3  | 81,4                                | 87,7 | 11,9                                        | 5,9  |

**Tabulka č. 2: Struktura tržeb zboží dle forem prodeje v letech 2011 a 2013 (v %)**

Zdroj:<sup>[27]</sup> Český statistický úřad, 2014: Struktura tržeb za zboží v maloobchodních odvětvích podle forem prodeje v letech 2011 a 2013 (v %)

Další kapitolou zkoumání internetových obchodů, je jaké produkty se přes internetové obchody prodávají nejvíce. Dle zkoumání a analyzování jsou to produkty levnější oproti produktům dražším. Může to být způsobeno zatím ještě neustále nejistou důvěrou v internetové obchody u zákazníků. Internetové obchody jsou na českém trhu již nějakou dobu, ale český zákazník si zatím nedokázal vytvořit plnou důvěru, jak je tomu jinde ve světě. Tato důvěra se, ale neustále zvyšuje a každým rokem se počet zákazníků přecházejících od kamenných prodejen k internetovému nakupování neustále zvyšuje.

<sup>27</sup> Český statistický úřad: *Využití internetového prodeje v maloobchodě*. [cit. 2015-01-17]. Dostupné z WWW:

<sup>&</sup>lt;http://www.czso.cz/csu/csu.nsf/91a943a39e1b11c6c1257236004a6f1d/1eaef46e1ef7b118c1257d890031e88 9/\$FILE/cmal111114analyza.pdf>.

Výsledky analýzy struktury tržeb prodaného zboží přes internetové obchody uvedl český statistický úřad po provedeném šetření v roce 2013. Tyto výsledky jsou uvedeny v tabulce č. 3.

| Skupina zboží                                                                                                    | Zkrácený název         | $2011, v\%$ | 2013, v % |
|----------------------------------------------------------------------------------------------------|------------------------|-------------|-----------|
| Potraviny, potravinové doplňky, tabákové<br>výrobky, nápoje (včetně alkoholických)                                  | Potraviny              | 2,5         | 1,6       |
| Počítače a komunikační zařízení                                                                                     | Počítače a<br>telefony | 36,1        | 33,4      |
| Stavební a železářské zboží                                                                                         | Stavebniny             | 1,4         | 1,7       |
| Potřeby pro domácnost kromě<br>elektrospotřebičů                                                                    | Domácnost              | 5,5         | 5,6       |
| Elektrospotřebiče a elektronika pro<br>domácnost                                                                    | Elektro                | 20,6        | 24,0      |
| Výrobky pro kulturu a zájmy (kromě<br>sportu a rekreace)                                                            | Knihy a hračky         | 4,3         | 5,0       |
| Sportovní zboží a kempinkové potřeby                                                                                | Sport                  | 4,0         | 3,4       |
| Oděvy, obuv, kožená galanterie                                                                                      | Oděvy a obuv           | 5,0         | 5,5       |
| Farmaceutické a zdravotnické zboží                                                                                  | Zdraví                 | 4,1         | 3,4       |
| Kosmetika a parfumerie                                                                                              | Kosmetika              | 8,8         | 9,7       |
| Ostatní (květiny, rostliny, osiva, hnojiva,<br>krmiva pro zvířata, hodiny, klenoty,<br>optika, použité zboží apod.) | Ostatní                | 7,7         | 6,7       |

**Tabulka č. 3 : Struktura tržeb za zboží prodaného přes internetový obchod**

Zdroj:[28] Český statistický úřad, 2014: Struktura tržeb za zboží prodaného přes internet

<sup>28</sup> Český statistický úřad: *Využití internetového prodeje v maloobchodě*. [cit. 2015-01-17]. Dostupné z WWW:

<sup>&</sup>lt;http://www.czso.cz/csu/csu.nsf/91a943a39e1b11c6c1257236004a6f1d/1eaef46e1ef7b118c1257d890031e88 9/\$FILE/cmal111114analyza.pdf>.

# **4 Zakládání a administrace elektronického obchodu v praxi**

<span id="page-31-0"></span>V následující aplikační části diplomové práce bude podrobně popsáno, jaký je postup při zakládání elektronického obchodu, co předchází spuštění elektronického obchodu, jeho administrace v průběhu fungování a budou rozepsány jednotlivé funkce v administrační části elektronického obchodu. Dále bude popsáno jakými způsoby je elektronický obchod propagován a jaká reklama je u konkrétního elektronického obchodu aplikována. Aplikační část diplomové práce bude psána dle zakládání a podílení se na administraci konkrétního obchodu s gastronomickou technikou.

# <span id="page-31-1"></span>**4.1 Zakládání elektronického obchodu**

Pokud se rozhodneme založit elektronický obchod vypadá vše velmi jednoduše. Běžní uživatelé si představují, že se rozhodnou podnikat s elektronickým obchodem a jednoduše si založí webovou stránku a funkční e-commerce systém, kam umístí zboží, které chtějí prodávat a ihned je obchod spustěn. V praxi je to o něco málo náročnější. V následujících částech bude podrobně rozepsáno, jak probíhá zakládání elektronického obchodu v jednotlivých částech, a jaké jsou nutné náležitosti, bez kterých nelze elektronický obchod spustit.

## <span id="page-31-2"></span>**4.1.1 Doména**

Pokud se rozhodneme spustit elektronický obchod, je důležité mít představu s jakým druhem zboží či služeb bude obchodováno a co přesně bude nabízeno. Pokud je již v této části jasno a je stanoveno s čím bude obchodováno, přichází jedna z nejdůležitějších náležitostí. I přesto, že se to tak možná nezdá, je to název domény. Na názvu domény opravdu velmi záleží, může to být i rozhodující, zda daný elektronický obchod přežije na velmi konkurenčním trhu v ČR.

Název domény by měl nakupující zaujmout, měl by být vystižný, ale především velmi dobře zapamatovatelný. Názvy které jsou velmi dlouhé a různě kombinované si zákazníci obtížně zapamatovávají. Pokud zvolíme název dobře zapamatovatelný, lidé si ho snadno budou předávat a je vhodný i z hlediska reklamy. Pokud zvolíme nevhodný špatně zapamatovatelný název domény a umístíme reklamu do masových médií, může se stát, že lidé než se na doménu podívají název zapomenou. Není také vhodné používat cizí jazyky v názvu domény, pokud chceme cílit na české zákazníky.

Pokud je již rozmyšlené jak se elektronický obchod bude jmenovat, je nutné zkontrolovat jestli tato doména není již zaregistrovaná. Ke kontrole je možné použít několik serverů, jeden z nich je například forpsi.com. Pokud daná doména, kterou bychom chtěli zaregistrovat není volná je nutné dál rozmýšlet o jiném názvu. Pokud je zvolena doména například s koncovkou .cz a tato doména je již registrovaná, je možné zvolit jinou koncovku, která s tímto názvem může být volná, ale podstupujete tím riziko záměny domény. Doména může mít několik koncovek pro nás nejznámější je .cz, .com, .eu, .net a pro slovenskou republiku .sk. Pokud je doména kterou zvolíme volná, je třeba jí zaregistrovat – zakoupit. Lze doménu registrovat opět na serveru forpsi.com či wedos.cz.

Doména se registruje tak, že se zadají údaje kupujícího a ten je vyzván k zaplacení částky, kterou server za registraci požaduje. Po zaplacení domény se stáváte vlastníkem domény. Doménu je možné zakoupit a vlastnit po dobu jednoho roku nebo na dobu pěti let. Po uplynutí této doby, která byla zvolena při registraci, je nutné doménu opět prodloužit a zaplatit a získat tím registraci na další zvolené období. Server na kterém je doména zakoupena, zašle upozornění před dobou vypršení lhůty, na kterou je doména zaregistrovaná, že je třeba provést platbu za registraci. Pokud platba není provedena, doména se stává po nějaké době, zhruba po době tří měsíců volná. Potencionální zájemci tuto doménu mohou zaregistrovat a poté zaplatit a plně ji využívat pro své účely, jak komerční tak nekomerční.

U začínajících elektronických obchodů se doporučuje zakoupit doménu na dobu jednoho roku. Během této doby je možné elektronický obchod spustit a vyzkoušet, zda bude prosperovat. Pokud se spuštěný e-shop rozběhne na požadovanou úroveň je vhodné zakoupit a registrovat doménu na dobu 5 let, kdy není potřeba se neustále každý rok starat o prodloužení domény.

Je nutno říci, že pokud zakoupíme doménu, není povinné, aby jsme ihned spouštěli elektronický obchod. Při vhodném nápadu na doménu, je možné doménu pouze zaregistrovat a není povinnost ihned spouštět e-shop. Doménu je možné neustále prodlužovat, než budou představy o elektronickém obchodu realizovány. Pokud si rozmyslíme, že elektronický obchod nechceme realizovat, doménu v dalším roce nezaplatíme a ta se stává opět volnou pro další potencionální zájemce.

33

#### <span id="page-33-0"></span>**4.1.2 Volba shop systému**

Po výběru a zaregistrování domény nastává další krok, bez kterého by elektronický obchod nemohl začít fungovat. Je to volba shop systému. Volba shop systému znamená, že si majitel elektronického obchodu vybírá a zvolí příslušný systém, jehož prostřednictvím bude elektronický obchod provozován a spravován. Systém je volen podle různých kritérií. Těmito kritérii mohou být funkčnost, vzhled, uspořádání nebo náročnost, jakou požadujeme, jak velké členění sortimentu vyžadujeme apod.

Zpravidla málokterý majitel se v těchto systémech orientuje a je nutné si na tento krok již pozvat IT odborníka, který zvolí vhodný shop systém. IT odborník volí systém, který je vhodný pro začínající podnikatele, dále na administraci a ovládání v samotném systému.

Shop systémů je mnoho a je opravdu veliká možnost výběru. Pro představu jich zde bude několik uvedeno. Jedná se například<sup>[29]</sup> o PrestaShop, shoptet, SHOPCentrik, shopsys, bsshop, religis, binargon, shopion.cz, PeckaDesign, EVRON, MASTERSHOP, oxyshop, webový servis, Shop5.cz, Atomer, AITOMSHOP, Redenge, ecommerce, All4Shop, Shopsystem, pilot, KvikyMarkt, Shopio, Aishop, Nový web, ProEshop, artprodesign, kupshop.cz, ByznysWeb, SmartShop, EasyShop, Skvělý shop, eshoprychle, Sun-shop, Tvujeshop.cz, 4shop.cz, Shopset, Lite-shop, NetAction.cz a velké množství dalších shop sytémů.

Zde je vidět, že výběr shop systémů je opravdu veliky a výše uvedené systémy jsou pouze výběrem z obrovského množství systémů. Jsou zde vybrány shop systémy, které jsou podporovány pro spolupráci s Heureka.cz. Na tuto spolupráci by se mělo myslet, již při výběru shop systému. Spolupráce s tímto srovnávačem je velmi důležitým propagačním kanálem, jak v oblasti placené či neplacené reklamy.

Dalším významným a velmi důležitým krokem při nastavování elektronického obchodu je zakoupení webhostingu. Znamená to, je nutné zakoupit server, na kterém funguje internetový obchod. Jde zejména o rychlost načítání elektronického obchodu a jak rychle bude obchod reagovat. Z praxe se doporučuje nezakupovat velmi pomalý webhosting, jelikož nakupující nebudou ochotni neustále čekat, než se jim požadovaný

<sup>29</sup> Heureka: *Přehled shop systémů*. [cit. 2015-02-15]. Dostupné z WWW:

<sup>&</sup>lt;http://sluzby.heureka.cz/napoveda/podporovane-shop-systemy/>.

produkt zobrazí. Je důležité nastavit rychlost tak, aby odezva byla přiměřená a na určité úrovni požadované dnešní dobou.

#### <span id="page-34-0"></span>**4.1.3 Volba designu elektronického obchodu**

Dalším velmi důležitým krokem před spuštěním samotného obchodu na internetový trh je volba designu hlavní neboli domovské stránky a následných kategorií a produktů. Důležitá část je potřeba věnovat tvorbě loga obchodu. Logo by mělo obsahovat grafický objekt, který souvisí se zaměřením podniku a mělo by také obsahovat název obchodu. Majitel obchodu musí především zvážit volbu pozadí webu, barevnosti, zvolit typ písma a umístění grafických objektů a loga. Vzhled elektronického obchodu je velmi důležitý a měl by odpovídat hlavní činnosti, na kterou se obchod bude zaměřovat. Je vhodné volit takové grafické rozhraní, které bude zákazníkům příjemné a motivovat je k nákupu.

## <span id="page-34-1"></span>**4.1.4 Vkládání produktů do elektronického obchodu**

Vkládání produktů je dalším krokem při založení elektronického obchodu. Internetový obchod lze spustit bez vložených produktů do systému obchodu, není tím omezena funkčnost obchodu, ale bez produktů elektronický obchod ztrácí svůj smysl, kterým je prodej produktů či služeb. Proto než obchod spustíme by měl být, alespoň z poměrné části naplněn nabízenými produkty.

Je samozřejmé, že při spustění nebude obchod naplněn všemi produkty, které obchod chce prodávat, nejedná-li se o obchod, který nabízí velmi malou škálu výrobků. Pokud je naplánováno prodávat výrobky, kterých není mnoho doporučuje se naplnit elektronický obchod všemi plánovanými výrobky. Obchody, které plánují nabízet stovky až tisíce položek, by měli před spuštěním zaplnit každou kategorii produktů, alespoň základními produkty.

Než dojde k naplňování e-shopu produkty je nutné vymezit určité kategorie, do kterých se budou jednotlivé produkty řadit. Členění na kategorie je důležité pro snadnou orientaci v elektronickém obchodě. Kdyby bylo seřazené vše pohromadě, zákazník by tak obtížně vyhledával kategorii produktů, která ho zajímá. Pro představu bude uvedeno členění elektronického obchodu, který je zaměřen na gastronomickou techniku. Bylo zde zvoleno šest základních kategorií, kterými jsou: velké spotřebiče, malé spotřebiče, chladící zařízení, příslušenství, kuchyňská hygiena a nápoje. Jak je z členění patrné, při nákupování si zákazník dovede už ze zákládních kategorii určit, kde zhruba se jeho požadovaný produkt bude nacházet. Je zřejmé, že když zákazník bude požadovat například sporák nebude ho hledat v malých spotřebičích nebo v kuchyňské hygieně.

Pokud jsou již vybrané tyto základní kategorie, tak i tyto velké kategorie mají své podkategorie. Je to opět určené tím, aby se zákazník mohl snadno orientovat. Opět pro představu bude uvedeno několik příkladů. Kategorii velké spotřebiče je možné dále členit například na sporáky, konvektomaty, pizza pece, kuchyňské roboty a několik dalších. Malé spotřebiče můžeme členit na: fritézy, kávovary, mikrovlnné trouby apod. Chladící zařízení obsahuje chladničky, mrazáky, vytríny a další. Každá tato podkategorie může být, dále členěna na další různé členění například podle výrobce, rozdělení na plynové, elektrické a mnoho dalších členění.

Členění musí být uspořádáno tak, aby to bylo v rámci určité přehlednosti. Členit je důležité, ale zase nesmí být členění tak podrobné, že namísto snadné a přehledné orientace v e-shopu, se díky členění stane elektronický obchod zmatečný a nepřehledný. V tomto případě by pro zákazníky bylo obtížné se v tomto systému orientovat a najít svůj hledaný produkt. Pro hledání konkrétního produktu by mělo být v každém shop systému vytvořeno políčko hledat. Do tohoto políčka je možné zadat název produktu, který je požadován a systém by měl vyhledat požadovaný produkt. Toto vyhledávání lze použít pokud víme, že hledáme konkrétní produkt. Pokud zákázník požaduje široký výběr a ještě si přesně nerozmyslel, co požaduje, není políčko hledat úplně vhodné. K tomuto jsou určeny právě jednotlivé kategorie a podkategorie.

Pokud jsou určené a vytvořené kategorie a podkategorie, do kterých budou následně vkládány produkty, je také důležité se zaměřit na úvod stránek. Do úvodu stránek by měl určitě patřit určitý popis společnosti, její historie pokud nějakou má a představení společnosti, čím se zabývá a co nabízí. Popis, čím se společnost zabývá, nestačí napsat pouze, že se zabývá gastronomickou technikou, je důležité rozvést co konkrétně společnost nabízí. U naší konkrétní společnosti se jedná o prodej, servis, elektronický obchod a montáž gastronomické techniky.

Popis by měl být vyčerpávající a nemělo by chybět nic, čím se firma zabývá, jelikož široké množství poskytovaných služeb může tvořit i konkurenční výhodu. I na této části stránky záleží, zákazníci chtějí o firmě vědět co nejvíce a tato část by měla zaujmout.
Úvod a představení firmy se nachází ihned při otevření elektronické stránky, proto by tento popis neměl být zanedbávám a podceňován.

Konkrétní vkládání produktů, kde bude uvedeno, co je nutné u produktů uvést a jak by měl produkt na e-shopu vypadat, bude uvedeno v dalších kapitolách, které se budou zabývat konkrétně již administrací elektronického obchodu.

## **4.1.5 Určení obchodních podmínek a určení způsobu dopravy**

### **Doprava**

Následujícím krokem pokud jsou připravené produkty již v elektronickém obchodě je určení způsobu dopravy a hlavně vymezení všeobecných podmínek.

Než se elektronický obchod spustí, je důležité ujasnit si, jaké způsoby dopravy k zákazníkům budou využívány. Dále je nutné zjistit podmínky jednotlivých dopravců, se kterými požadujeme spolupracovat. Po rozhodnutí s jakými dopravními společnostmi bude sjednaná spoluprace, je nutné si snimi domluvit schůzky. Na těchto schůzkách budou dohodnuty podmínky spolupráce a ceny, za které budou jejich služby poskytovány. Po dohodnutí podmínek spolupráce se podepíše smlouva o spolupráci.

Při smlouvě o spolupráci jsou u dopravců poskytovány různé výhody a mohou být dle odběrů poskytovány i slevy na přepravě. Většina dopravců poskytuje službu smluvním zákazníkům vyzvednutí zboží na požadovaném místě. Toto je značná výhoda a významné ušetření času. Na počátku spuštění elektronického obchodu lze předpokládat, že nebudou objednávky ve velké míře a není problém zboží dovézt na konkrétní depo, ale při zavedení elektronického obchodu do již významnějšího chodu, je tato služba velmi výhodná. Další výhodou je ušetření nákladů na dopravu, které by byly vynaloženy při dovážení zboží na depo, vzhledem k tomu, že tato služba je poskytována dopravcem zdarma.

Způsoby dopravy mohou být například osobní odběr na provozovně, doručení zboží na dobírku nebo doručení zboží při platbě předem. Osobní odběr je pro zákazníky nejvíce zajímavý, protože se zpravidla u něj neplatí žádné poštovné. Ve chvíli, kdy elektronický obchod dosáhl takové úrovně, která byla určena v podnikatelském plánu při zakládání obchodu, je možné rozšířit osobní odběr i do jiných měst, než ve kterém je nynější provozovna. K těmto možnostem rozšíření slouží různá výdejní místa, se kterými lze za poplatek spolupracovat, velmi známou výdejnou je zásilkovna.cz a uloženka.cz.

Zboží zasílané na dobírku, je zboží které je zakoupeno a zaplaceno až při doručení konkrétním dopravcem. U této formy dopravy je placena částka za dopravu dopravcem a k té je připočítaná částka za poplatek za dobírku. Tyto částky si každý dopravce určuje sám.

Zboží při platbě předem je doručeno až po přijetí platby na bankovní účet elektronického obchodu. Ihned po obdržení platby elektronický obchod expeduje zásilku. Zde platí zákazník pouze za dopravu zásilky, nikoli už žádný příplatek.

Česká pošta nabízí i výběr doručení balíku do ruky nebo doručení balíku na poštu. Rozdíl u těchto dvou služeb je samozřejmě v ceně doručení. Pokud je vybrano doručení balíku do ruky jedná se o dražší službu než doručení balíku na poštu.

Nejznámějšími dopravci, se kterými lze spolupracovat je Česká pošta, PPL, TopTrans, DPD a Geis Logistics. Každý z těchto dopravců má rozdílné podmínky dopravy a rozdílné ceny ve svých poskytovaných službách. Většinou z praxe lze říci, že lidé nejvíce využívají českou poštu a PPL a to v relativně stejném poměru. Značný rozdíl mezi těmito dvěmi dopravci je v nabídce a možnostech přepravy zboží. Pokud nabízíme i velmi těžké zboží je nutné PPL či jiného dopravce zahrnout do výběru, jelikož tyto přepravní společnosti nabízejí přepravu zboží až do několika tun váhy. Česká pošta nabízí přepravu zásilek pouze do hmotnosti 50 kg či maximálního rozměru zásilky, který je dán součtem šířky, hloubky a výšky přepravovaného balíku.

Při uvedení výběru dopravců je důležité zpravidla uvést i dobu doručení k zákazníkovi. Většinou u všech dopravců je doba doručení od předání zboží elektronickým obchodem dopravci 1-2 dny. Dopravci o dni a hodině doručení zásilky informují zákazníka sms zprávou či e-mailem.

Velmi důležité je, aby doprava byla nastavená opravdu dobře a při spuštění elektronického obchodu opravdu fungovala. Jak dopravu nastavit v e-shopu bude uvedeno v dalších následujících kapitolách při rozebrání administrace elektronického obchodu.

### **Určení obchodních podmínek**

V žádném případě nesmí před spuštěním elektronického obchodu chybět na stránkách obchodu vymezení obchodních podmínek. Tyto podmínky vymezuje občanský zákoník. Od roku 2014 byli obchodní podmínky v občanském zákoníku aktualizovány a pozměněny.

Bude zde uvedeno jaké náležitosti, by v obchodních podmínkách neměli chybět, ale každý obchod si musí podmínky vymezit sám v souladu s obchodním zákoníkem. Existuje mnoho vzorů, podle kterých obchodní podmínky lze vymezit nebo je možné se poradit s právním poradcem.

Obecná struktura popsaná níže vychází ze základních obchodních podmínek vymezenými asociaci pro elektronickou komerci (APEK). Nejdená se o doslovné přepsání je to pouze vytvořené doporučení na základě vzoru a velmi zjednodušená struktura obchodních podmínek. Vzorové obchodní podmínky tato asociace poskytuje na svých stránkách elektronickým obchodům zdarma.

Nyní bude uvedena velmi obecná struktura:<sup>[30]</sup> Jako první část by mělo být uvedeno určité všeobecné ustanovení, který by mělo obsahovat:

- 1. musí být uvedený název společnosti, která elektronický obchod provozuje, sídlo společnosti, IČO společnosti, dále zapsán v obchodního rejstříku a uvedeno kde je rejstřík veden, oddíl a vložka. Mělo by zde být uvedeno, že se jedná o kupní smlouvu, která je uzavřená mezi prodávajícím a kupujícím.
- 2. Dalším bodem je jasné vymezení kdo je dle zákona kupujícím a spotřebitelem.
- 3. Dále by mělo být uvedeno, že pokud kupující odesláním objednávky potvrzuje, že si obchodní podmínky přečetl a souhlasí tyto podmínky akceptuje.

Většina internetových obchodů při nákupu požaduje vytvoření uživatelského účtu. Pokud tomu tak je, měly by být vymezeny i podmínky registrace uživatele:<sup>[31]</sup>

- 1. Vymezení k čemu uživatelský účet slouží.
- 2. Upozornění aby údaje byli kupujícím zadávany podle pravdy a při změně byli aktualizovány
- 3. Uvedeno jak je úživatelský účet zabezpečen

 $\overline{a}$ 

4. Podmínky a náležitosti na zrušení uživatelského účtu.

<sup>30</sup> Apek: *Vzorové obchodní podmínky*. [cit. 2015-02-16]. Dostupné z WWW: <http://www.apek.cz//vzoroveobchodni-podminky/>.

<sup>31</sup> Apek: *Vzorové obchodní podmínky*. [cit. 2015-02-16]. Dostupné z WWW: <http://www.apek.cz//vzoroveobchodni-podminky/>.

Dále by němělo chybět vymezení, co je předmět kupní smlouvy a podmínky uzavření kupní smlouvy:[32]

- 1. Mělo by zde být uvedeno, že na základě uzavření kupní smlouvy vzniká prodávajícímu i kupujícímu určitý závazek.
- 2. Co je nebo může být přemětem smlouvy.
- 3. Uvedení kdy se objednávka stává účinná
- 4. Co musí objednávka obsahovat například jméno a příjmení, adresu doručení, název zboží, počet kusů atd.
- 5. Jakými způsoby je možné uzavřít objednávku
- 6. V jakém okamžiku je uzavřena kupní smlouva zpravidla je to potvrzením objednávky prodávajícím
- 7. Jaké naležitosti má mít potvrzení objednávky

V obchodních podmínkách musí být uvedeny podmínky cen a plateb:<sup>[33]</sup>

1. Čím se řídí ceny objednaného zboží

 $\overline{a}$ 

- 2. Uvedení co dále bude k ceně připočteno například cena dopravy od prodávajícího ke kupujícímu
- 3. Uvedení jakými způsoby bude možné objednané zboží zaplatit. Pokud je v nabídce uvedená možnost platby předem na účet, je zde uvedeno číslo bankovního účtu. Může být uvedeno i určení variabilního symbolu – většinou se uvádí číslo faktůry nebo číslo objednávky.
- 4. Podmínky smluvní pokuty pokud je smlouva nějakým způsobem porušena

Další náležitostí, která by neměla chybět jsou podmínky dodání:<sup>[34]</sup>

- 1. Vymezení doby jakou si prodávající vyhrazuje na předání zboží přepravci, a upozornění, že dále se doprava řídí dle podmínek zvoleného dopravce
- 2. Uvést povinnost kontroly zboží kupujícím při převzetí od dopravce

<sup>32</sup> Apek: *Vzorové obchodní podmínky*. [cit. 2015-02-16]. Dostupné z WWW: <http://www.apek.cz//vzoroveobchodni-podminky/>.

<sup>33</sup> Apek: *Vzorové obchodní podmínky*. [cit. 2015-02-16]. Dostupné z WWW: <http://www.apek.cz//vzoroveobchodni-podminky/>.

<sup>34</sup> Apek: *Vzorové obchodní podmínky*. [cit. 2015-02-16]. Dostupné z WWW: <http://www.apek.cz//vzoroveobchodni-podminky/>.

Co nesmí chybět je část ochrana osobních údajů<sup>[35]</sup>

- 1. Musí být uvedeno k čemu údaje slouží u obchodu pouze k zaslání objednávky a případné komunikaci s kupujícím
- 2. Musí být uvedeno, že jsou chráněny před zveřejněním a zneužitím třetí osoby
- 3. Mělo být uvedeno, že údaje budou poskytnuty přepravci, aby bylo možné zboží doručit
- 4. Možnosti a postupy vymazání osobních údajů z evidence elektronického obchodu
- 5. Osobní údaje podléhají zákonu o ochraně osobních údajů
- 6. Uvedení, že kupující udává souhlas se zpracováním osobních údajů

Dalšími části, které už nebudou zde rozepisovány, ale měli by být obsaženy v obchodních podmínkách jsou:[36]

- Pojištění
- Právo kupujícího odstoupit od smlouvy
- Práva z vadného plnění
- Další práva a povinnosti smluvních stran
- **•** Závěrečná ustanovení

Výše uvedená struktura a přehled, který je zde vypsán pouze orientačně pro představu je, co by obchodní podmínky měly obsahovat a co by dle autorky názoru nemělo chybět. Obchodní podmínky jsou velmi důležité, jak pro ochranu kupujícího, tak i pro prodávajícího. Vážnost vytvoření obchodních podmínek, by neměla být podceňována a obchodním podmínkám by měl být věnován určitý čas. Jelikož tento čas v budoucnu může ušetřit náklady v případném sporu, který by jinak mohl vzniknout, bez uvedení nějakého podstatného bodu v obchodních podmínkách.

Čím jsou obchodní podmínky obsáhlejší a zahrnují různá možná rizika, tím je poskytována větší ochrana pro prodávající i kupující. U sestavování obchodních podmínek je opravdu velmi dobré zohlednit i málo pravděpodobné možnosti vzniku jakéhokoliv

 $\overline{a}$ <sup>35</sup> Apek: *Vzorové obchodní podmínky*. [cit. 2015-02-16]. Dostupné z WWW: <http://www.apek.cz//vzoroveobchodni-podminky/>.

<sup>36</sup> Apek: Vzorové obchodní podmínky. [cit. 2015-02-16]. Dostupné z WWW: <http://www.apek.cz//vzoroveobchodni-podminky/>.

problému. Když tento problém nastane, je jasně vymezen v obchodních podmíkách, dle kterých v případě vzniku problému bude rozhodováno.

### **4.1.6 Konečné úpravy před spuštěním elektronického obchodu**

Pokud jsou splněné veškeré náležitosti v předchozích bodech a je možné elektronický obchod spustit, je důležité se zaměřit ještě na kontrolu funkčnosti obchodu a vytvoření elektronické faktury. U většiny elektronických obchodů při objednání zboží zákazníkem, elektronický obchod automaticky vygeneruje fakturu. Než je tedy obchod spuštěn, je nutné nastavit vše tak, aby faktura měla veškeré požadované náležitosti. Musí být správně nastaveno DPH, nadepsaní faktury, musí být vše seřízeno, tak aby částka byla uvedena správně, musí se zde příčítat správně doprava apod.

Jestliže je i tato náležitost splněna je možné přejít k testování elektronického obchodu před spuštěním. Tato část by se neměla vynechávat. Vzhledem k tomu, že díky testování, je možné přijít na spoustu chyb, které je nutné ještě před spuštěním odstranit. Velmi důležité při testování je sledovat, zda je správně nastavená doprava, jestli se přiřazuje k produktu správná částka dopravy, která je nastavená. Pokud uvádíme dopravu zdarma za určených podmínek, jestli i tato funkce funguje správně.

Dále je nutné vyzkoušet registraci, zda funguje správně a jestli díky ní je možné přistoupit k samotnému nákupu. Je nutné vyzkoušet jestli i po odhlášení funguje zadané uživatelské jméno a heslo, tedy zda uživatelský účet funguje správně. Je třeba několikrát vyzkoušet i samotný nákup různách produktů, vyzoušet kombinace produktů, více kusů u jednotlivých prodůktů a zkrátka vše, co je nutné k samotnému nákupu zákazníky.

Pokud při testování není nalezana žádná chyba a vše funguje správně, elektronický obchod je připraven ke spuštění. Jestliže je odhalena nějaká chyba, je nutné tuto chybu odstranit a provést testování znovu. Pokud po odstranění chyb vše správně funguje, obchod je připraven na spuštění. Tímto krokem končí doba přípravy před zahájením a začne opravdový proces spuštění elektronického obchodu a administrace elektronického obchodu.

# **4.2 Administrace elektronického obchodu**

V následující kapitole budou podrobně rozepsány jednotlivé části, které jsou přístupné v administraci elektronického obchodu. Každá z těchto částí bude popsána, co obsahuje a jak se sní případně pracuje. Administrace elektronického obchodu neobsahuje pouze práci v daném systému, ale zahrnuje vše, co se týká samotného e-shopu. Jedná se tedy o propagaci elektronického obchodu, jak placenou tak i neplacenou. Obsahuje veškeré zviditelnění samotného obchodu a zajišťování správných dodávek zboží ke svým zákazníkům.

Pro okolí se může zdát, že administrace elektronického obchodu není nic náročného, ale zdání je pouze klamavé. Je to veliká zodpovědnost za chod celého obchodu a sladění veškerých důležitých náležitostí tak, aby elektronický obchod fungoval správně a zákazníci byli spokojeni.

V této praktické části bude popisován elektronický obchod, který funguje na shop systému Presta shop. Je nutné upozornit na skutečnost, že každý ze shop systému může fungovat jinak. Tento shop systém není příliš náročný. Pro nově začínající administrátory je velmi vhodný a není náročné při trochu šikovnosti, se s tímto systémem naučit.

Jak platí i v životě, člověk se učí celý život, a je tomu tak i zde v případě administrace elektronického obchodu. I přes pracování v tomto systému již nějakou dobu, jsou i zde neustále nové funkce, které se postupem času objevují a je důležité se snimi naučit pracovat. Ze začátku je každý člověk při práci s novými věcmi opatrný a je tomu tak i u práce s různými typy shop systémů.

Tato diplomová práce by měla ukázat, jak se s elektronickými obchody pracuje a jak funguje celá administrace, tak aby si každý, kdo si tuto práci přečetl, byl schopen představit co administrace zhruba obnáší a kolik práce je za fungováním celého elektronického obchodu.

Při přihlášení do elektronického obchodu se na úvod objeví stránka, kde nalezneme tabulky s přehledy. Jedna z tabulek ihned ukazuje, zda se nově registroval či neregistroval nový zákazník. Dále je zde vypsáno kolik bylo za daný měsíc registrací a kolik bylo uskutečněno objednávek. V další tabulce je možné spatřit věci týkající se zákaznického servisu. Jsou zde tedy uvedeny počty témat, témata na kterých se pracuje a uzavřená témata.

Další tabulkou je uveden graf, který ukazuje statistiku prodejů. U tohoto shop systému se jedná o graf se statistikou týdenních prodejů. Je zde znázorněna křivka, která se vlní podle prodejů a i podle nakoupené částky. Pokud je částka vysoká křivka je co nejvíce nahoře s ostrým hrotem, čím menší je částka, za kterou bylo prodáno tím menší křivka je.

Pod touto křivkou je seznam objednávek. Tento seznam začíná poslední přijatou objednávkou. U těchto objednávek je uvedeno, zda se připravuje, je odeslána nebo zda již byla doručena a částka za kolik bylo objednáno. S těmito funkcemi se tedy setkáme ihned po přihlášení a úvodní obrazovka funguje jako rychlý přehled o nakupování v elektronickém obchodu. Nyní budou podrobně rozepsány jednotlivé části elektronického obchodu v každé zvláštní podkapitole.

### **4.2.1 Katalog**

První funkcí v administrační části elektronického obchodu je katalog. Katalog má několik možných funkcí a zahrnuje jednu z nejdůležitějších náležitostí celého elektronického obchodu a to vkládání produktů do obchodu.

Při otevření záložky katalog se objeví vypsané podkategorie, které jsme rozdělili při zakládní elektronického obchodu. Těchto kategorií je v základním rozdělení 6. Další, co je zde možné spatřit je 12 produktů, které zvolíme a chceme aby se zobrazovali na úvodní stránce při otevření elektronického obchodu zákazníkem. Může se jednat o akční produkty, které jsou právě ve slevě nebo to mohou být produkty oblíbené u zákazníku nebo jakékoliv jiné produkty, které zde požadujeme mít umístěné. Tyto produkty jsou zvoleny libovolně a upravují se podle vlastního uvážení. Produkty uvedené na úvodní stránce by měly motivovat potencionální zákazníky k jejich nákupu.

Nyní se vrátíme k 6 podkategoriím. Tyto podkategorie jsou tedy uvedeny na úvodní stránce a díky ním se zákazníci lépe orientují při nákupu. Jedná se například o členění na velké a malé spotřebiče, kuchyňskou hygienu apod. Toto členění i názvy je možné taktéž kdykoliv měnit, ale mělo by se dbát především na přehlednost a úpravu celého elektronického obchodu. Jestliže jsme si tímto členěním jisti a momentálně nechceme nic měnit, přecházíme do jednotlivých kategorií.

Po vstupu do jedtnolivé kategorie například kategorie velké spotřebiče se objeví tabulka s dalším členěním, vše je takto rozděleno pro snadnou práci, jak pro administrátora, tak pro snadnou orientaci zákazníka. Velké spotřebiče jsou rozděleny na několik podkategorií, jako jsou sporáky, konvektomaty, mycí stroje a další různé. Toto podčlenění mají i další velké kategorie uvedeny na úvodní stránce. Další členění může následovat i u této podkategorie například tak, že sporáky budou rozděleny ještě na plynové a elektrické a další různá možná členění.

Pokud dosáhneme již posledního členění výrobků dostáváme se k výpisu výrobků v dané kategorii. Opět je uvedena tabulka, kde jsou vypsány veškeré produkty, které v dané kategorii je možné nalézt. V tabulce je možné vidět malý obrázek zboží, název produktu, kód produktu, základní cenu bez DPH, konečnou cenu s DPH, množství na skladě a poté je zde kolonka, která zobrazuje, zda je zboží aktivní či neaktivní. To znamená, zda je zboží viditelné na e-shopu pro zákazníky a naposled je uvedena možnost upravit zboží. Tato tabulka může mít i několik stránek podle toho kolik daná kategorie obsahuje produktů.

Tabulka takto viditelná, slouží pro snadnou orientaci při hledání různých produktů, a pokud chceme jednotlivé produkty upravit je to velmi jednoduché. Najdeme požadovaný produkt a zvolíme upravit, ihned se objeví stránka, kde je možné veškeré náležitosti u produktu upravit a uložit. Stejně tomu tak je při uvádění produktu do stavu aktivity či neaktivity. Pokud chceme produkt uvést z aktivity do neaktivity pouze klikneme na produkt a upravíme na neaktivní. U aktivního produktu se zobrazuje zelená fajfka a u neaktivních produktů je zobrazován červený křížek. Takto je možné poznat, zda se zboží ukazuje zákazníkům na e-shopu.

Dále bude popsáno jak probíhá vkládání produktů a jaké údaje jsou nutné u produktů úvádět. Velmi důležité je u produktu vkládat fotografii produktu, jelikož každý potencionální zákazník, chce vidět, jak produkt vypadá, aby bylo možné si ho alespoň představit, když ho nemůže fyzicky spatřit.

U příslušné kategorie do které požadujeme produkt vkládat je funkce přidat produkt, který zvolíme a následně se otevře stránka připravená k vkládání produktu. Tato stránka obsahuje několik částí, které jsou postupně vyplňovány tak, aby zboží bylo co nejlépe identifikovatelné. První část vyplňování produktu obsahuje hlavní informace o zboží. Jsou zde následující informace, které mohou být vyplněny: název zboží, kód zboží, kód zboží dodavatele, umístění na skladu, šířka balíku, výška balíku, hloubka balíku a hmotnost balíku. Dále je zde výběr na zvolení statusu, uvedení dodavatele a výrobce. Z této první části je nutné uvést název zboží a určitý kód zboží, podle kterého je snadná orientace při objednávání u dodavatele. Dále je nutné uvádět šířku, výšku a hmotnost balíku. Dle těchto údajů se přičítá cena dopravy při objednávání zboží zákazníkem. Měl by být uveden i dodavatel od kterého produkt pochází, je to z důvodu jak snadné orientace pro administrátory, tak je to vhodné i pro zákazníky, kteří se rozhodují podle výrobce produktu.

Druhou částí stránky pro vytvoření produktu jsou údaje o ceně. Jsou zde následující kolonky: nákupní cena, maloobchodní cena, určení daně, maloobchodní cena s daní, je zde možnost označit cenu jako výprodej a nakonci je shrnutí koncové maloobchodní ceny bez daně a s daní z přidané hodnoty. Zde je nutné uvést maloobchodní cenu bez daně, následně zvolíme na výběr procento daně, do které příslušný produkt patří. V dnešní době je možné zvolit 15 % nebo 21 %. Po zvolení maloobchodní ceny bez DPH a zvolení příslušného procenta daně se maloobchodní cena s daní dopočítá automaticky. Tato cena je následně uvedená v koncovém přehledu na konci části volby ceny, kde je jasně viditelná a zvýrazněna maloobchodní cena bez daně a s daní.

Další částí je uvedení skladové zásoby tedy počet kusů, které jsou na skladě. Dále je zde možnost na výběr zda bude uvedeno, že zboží je přímo na skladě nebo jestli je zboží na skladě u dodavatele. Toto je důležité uvést, aby zákazník měl přehled, o tom zda bude zboží možno ihned odeslat nebo zda je nutné počítat ještě s dobou nutnou k dopravě od dodavatele do obchodu a následně poté až k zákazníkovi.

Následně je další možnost na výběr v jakých kategoriích požadujeme, aby se příslušné zboží zobrazovalo. Může se jednat o produkt, který je možno začlenit do více kategorií a je možnost tímto výběrem umístit zboží do tolika kategorií kolik budeme požadovat. Praktický příklad je například chladnička tento produkt může být umístěn v kategorii velké spotřebiče, ale zároveň může být uveden v kategorii chladící zařízení. A je pouze na zákazníkovi v jaké části bude chladničku vyhledávat.

Pokud jsou uvedené veškeré náležitosti uvedené výše, přecházíme k samotnému popisu produktu. Nejprve je zobrazena tabulka pro uvedení stručného popisu. Tento stručný popis je zobrazován u produktu v přehledu neboli výpisu všech produktů, bez nutnosti rozkliknutí konkrétního produktu. Při vyhledávání je tedy zobrazen obrázek produktu, název produktu a tento krátký, velmi stručný popis. V tomto popisu by měly být uvedeny opravdu ty nejdůležitější náležitosti a informace, které chceme u produktu vypsat.

Pokud je hotový stručný popis je možné přejít k další tabulce, do které se popisuje úplný popis produktu. Tento popis produktu může být různě dlouhý, ale hlavně by měl být velmi obsáhlý. Měly by zde být uvedeny základní parametry výrobku, k čemu se výrobek používá, pokud jde o elektroniku uvést spotřebu energie, energetickou třídu do které produkt patří. Tento popis by měl být popsán i s určitou zajímavostí, aby zákazníky případně podnítil k nákupu daného produktu. Na tomto popisu produktu opravdu záleží a měl by být uveden důkladně a obsáhle, aby se zákazníci měli možnost dozvědět o produktu co nejvíce informací.

Můžeme u produktu zvolit možnost, kde uvedeme popis pro lepší zobrazování produktů ve vyhledávačích, jinak uvedeno SEO (search engine optimisation). Pokud je tato možnost zvolena vyplníme tyto náležitosti: titulek META, popisek META, klíčová slova META. Pokud vyplníme tyto náležitosti, mělo by to pomoci při zobrazování našeho produktu na různých vyhledávačích na internetu např. google.cz či seznam.cz.

Pokud je již vyplněná celá první stránka, která je popsaná výše, přechází se na druhou stránku vkládání produktu. Na této stránce jde o vložení obrázků, které se budou zobrazovat na elektronickém obchodě u produktu. Obrázků může být několik, nemusí být vybrán pouze jeden. Je nutné u zvoleného nejvhodnějšího obrázku zatrhnout políčko použít jako obal. Jedná se o ten obrázek, který je vyžadován, aby se zobrazoval ve výpisu produktů a byl hlavním obrázkem daného produktu.

Nyní jsou splněny veškeré náležitosti na vytvoření produktu a takto vyplněný produkt je nutné uložit. Po uložení je třeba produkt zkontorolvat na e-shopu, zda se zobrazuje správně. Pokud je nutné u produktu něco pozměnit, pouze produkt v administraci vyhledáme zvolíme možnost upravit a zobrazí se opět stránka s produktem, tak jak byla popsána. Produkt upravíme a opět uložíme a změny jsou u produktu zaznamenány.

Pokud je v nabídce uveden produkt, který se rozděluje například podle barvy, podle velikosti nebo podle různých jiných kategorií, existuje zde funkce, která umožňuje uvádět produkt pouze jednou, a to s možností zvolení výběru dané varianty, tato funkce se nazývá atributy a skupiny. Pokud by tato funkce neexistovala musel by být produkt uváděn například v každé barvě nebo velikosti zvlášt a to přináší velký problém z hlediska času i z hlediska přehlednosti pro zákazníky. Konkrétní příklad je například u produktu pánve, tyto pánve jsou identické, mají stejné vlastnosti, stejné náležitost, ale jsou nabízeny

v několika možných průměrech. Aby na každý průměr nemusel být vytvářen zcela nový produkt, vytvoří se příslušný atribut, který bude pouze zvolen u zakládání produktu. U takto vytvářených produktů, kde je zvolen atribut, je cena vytvářena u každého průměru nebo jinak zvoleného členění zvlášť. Toto je celkem logické vzledem k tomu, že malý průměr pánve nemuže mít stejnou cenu jako největší průměr. Zákazník si poté při objednávání zvolí příslušný rozměr nebo barvu apod., který chce objednat a cena se automaticky změní podle zvoleného atributu.

Atribut a skupiny je možné vytvořit tak, že u katalogu je zvolena funkce atributy a skupiny, kde se objeví na výběr přidat skupinu atributů nebo přidat atribut. Pokud už jsou nějaké atributy vytořené zobrazí se přehled skupin atributů, do kterých je možné přidávat nové rozměry, barvu apod. nebo je upravovat. Pokud je nutné založit úplně novou skupinu atributů, zvolíme přidat skupinu atributů a zde se vyplní: název skupiny tedy například barva, průměr, výška apod., dále veřejný název, meta title a vytvořenou skupinu uložíme. Následně zvolíme přidat atribut. Zde uvedeme název atributu, takže pokud se jedná například o barvu, uvede se červená, následně je vybrána možnost do jaké skupiny atributů bude požadováno atribut zařadit, tedy v našem příkladě je to barva, opět uvedeme meta title a uložíme. Takto je postupováno dále, dokud nejsou vytvořené veškeré atributy, které jsou požadovány k určitým produktům v elektronickém obchodě.

## **4.2.2 Zákazníci**

Další funkcí v administrační části elektronického obchodu je funkce zákazníci. Pokud do této části elektronického obchodu vstoupíme zobrazí se seznam zaregistrovaných zákazníků. V tomto přehledu je zobrazeno pohlaví zákazníka, jméno a příjmení, e-mail zákazníka, datum narození, zda je registrace zákazníka aktivována, uvedení zda chtějí či nechtějí zasílat novinky e-mailem, zda chtějí zasílat reklamu e-mailem a datum registrace. Tuto tabulku je možné i snadno filtrovat. Je možné zadat možnost zobrazení pouze ženy nebo pouze muži pro snadnější vyhledávání.

Při kliknutí na danou registraci, se zobrazí karta zákazníka, kde je zobrazena informace o zákazníkovi. Samozřejmě jsou to informace jako jméno a příjmení, identifikační číslo zákazníka a adresa zákazníka. Dále je zde uveden datum posledního přihlášení a co za dobu trvání registrace daný zákazník objednal a jakým dopravcem mu bylo zboží zasláno.

Pokud hledáme adresu nějakého zákazníka, například pro nutnost upravení na žádost zákazníka nebo pro opakované zasílání nějakého produktu, je možné zvolit funkci adresy zákazníku. Po zvolení této funkce se opět objeví tabulka s přehledem zákazníků. V tomto přehledu již nejsou uvedeny e-maily a podobné náležitosti, ale obsahují následující informace: Identifikační číslo zákazníka, jméno a příjmení, adresa, PSČ, obec a země. Tento přehled je velmi přehledný, pokud opravdu potřebujeme rychle najít daného zákazníka a jeho adresu. Pokud potřebujeme tuto adresu upravit, zvolíme daného zákazníka a zobrazí se stránka, kde je možné upravit údaje o adrese a telefonickém kontaktu. Je zde možné doplnit i název firmy, IČ a DIČ pokud se jedná o firmy, které potřebují mít tyto náležitosti uvedeny na faktuře.

Poslední funkcí v části zákazníci je funkce vytvořené nákupní košíky. Tato funkce je jakýsi přehled o vkládání produktů do nákupního košíku. Jedná se o nákupní košíky, které následně dokončili registraci a nákup nebo o nákupní košíky, kde nákup dokončen nebyl. Tento přehled je výhodný a dobrý v tom, že i když zákazník nákup nedokončí elektronický obchod zaznamenal, jaký produkt byl do nákupního košíku vložen a objeví se to v přehledu. Tato funkce poté přináší administrátorovi přehled o tom, jaké produkty do nákupního košíku lidé vkládají a může podle toho odvodit o jaké produkty mají potencionální zákazníci zájem.

Pokud jde o zobrazování tohoto přehledu, je zde uvedeno identifikační číslo objednávky, číslo je uvedeno pouze u dokončené objednávky, která byla opravdu uskutečněna. U produktů, které nebyly opravdu objednány, není uvedeno nic. Dále je uvedeno jméno a příjmení zákazníka, zde je opět uvedeno pouze pokud se jedná o opravdovou registraci a dokončenou objednávku. Následně je uvedena částka, kterou nákupní košík vytvořil, tato částka je již uvedena u všech nákupních košíku, tudíž jak u uskutečněných objednávek tak i u neuskutečněných. Nyní je uveden dopravce opět pouze u uskutečněné objednávky a datum vytvoření nákupního košíku.

Pokud na daný nákupní košík klikneme zobrazí se nám, zda je zákazník registrován či ne a informace o nákupním košíku. Takže v případě neregistrovaného zákazníka se zobrazí pouze produkt, který byl do nákupního košíku vložen. V případě registrovaného zákazníka a dokončení objednávky je uvedeno jméno a příjmení, adresa doručení, objednané zboží a přehled, jaká je cena zboží, cena dopravy a cena celkem. Tato funkce je opravdu velmi užitečná v tom, že tvoří přehled i o potencionálních zákaznících a umožňuje větší možnosti rozhledu pro administrátora, který to může zohlednit při určování jaké skupiny produktů bude následně rozšiřovat apod.

### **4.2.3 Objednávky**

Další funkcí elektronického obchodu je záložka objednávky. Pokud je tato funkce zvolena, jako tradičně se objeví tabulka s přehledem objednávek. Tato tabulka je řazena od nejnovější objednávky po nejstarší. Přiblížíme si opět vzhled tabulky, při zobrazení tabulky je možné vidět následující údaje: ID objednávky, zda je zákazník nový nebo zda již objednával, jméno a příjmení zákazníka, celková částka, způsob platby, zda je platba předem převodem na účet nebo na dobírku, stav ve kterém se objednávka nachází a jako poslední datum a čas objednání.

Pokud je zvolena a otevřena daná objednávka zobrazí se přehled o zákazníkovi a přehled o nynější objednávce. Je možné tedy vidět kontaktní údaje zákazníka, dále je dostupná záložka faktura, kde je uvedeno číslo faktury a je možnost si tuto fakturu otevřít. Dále jsou dostupné informace o dopravě, hmotnost balíku, který bude odesílán a dopravce, který byl zvolen pro přepravu zboží k zákazníkovi.

Nyní je možné vidět detaily objednávky, kde je uvedena částka, za kterou je objednané zboží a částka, která je účtována za dopravu a samozřejmě celková částka požadovaná po zákazníkovi. Nyní je uveden přehled, kde je možné vidět doručovací adresu a fakturační adresu a jako poslední je možné vidět přehled zboží, které je objednáno. Je zde uveden obrázek, název a kód zboží, počet kusů, kolik kusů zbylo na skladě a částka.

Při objednávání může zákazník mít různé požadavky nebo žádosti na elektronický obchod a tyto náležitosti může napsat administrátorovi při objednávce do poznámek. Tyto poznámky se také objeví v přehledu objednávky. Může jít například o zprávu, že chce doručit balík jinam, než jakou má uvedenou adresu nebo v jaké dny by chtěl balík doručit apod.

Další možností, kterou je možné zvolit je funkce zprávy od zákazníků. Tato funkce přináší přehled o zákazníkovi a jejich zanechaných zpráv administrátorovi. Tyto zprávy se zobrazují v záložce poznámky u příslušné objednávky. Tato funkce slouží k rychlému přehledu a snadnějšímu dohledání potřebné zprávy.

Dále je zde funkce faktury, která slouží pro snadnější vyhledávání příslušné faktury, kterou je nutné rychle najít. Při zvolení této funkce se objeví možnost zadání

datumu, od kterého požadujeme hledat faktury a je možné vymezit i do jakého datumu vyžadujeme faktury zobrazit. Je to tedy filtr, který vyfiltruje faktury v požadovaných datumech. Je to velmi rychlé a přehledné, než hledat danou fakturu v přehledu všech faktur. Pokud obchod není ještě na takové úrovni, že by měl mnoho objednávek, tak je možné fakturu dohledat i v přehledu všech objednávek, ale pokud je už na takové úrovni, že je objednávek opravdu mnoho je to velmi obtížné.

### **4.2.4 Doprava**

Poslední funkcí, která bude popsána je doprava. V této funkci je nastavována doprava, aby se správně přičítala k nakoupenému zboží a jsou zde zvoleni dopravci, se kterými elektronický obchod spolupracuje. Pokud vybereme tedy možnost přepravci, zobrazí se seznam dopravců, které jsou nebo budou na výběr pro zákazníky. Tyto dopravce je možné, kdykoliv měnit, přidávat i odebírat.

A poté jsou na výběr funkce cenové rozsahy nebo hmotnostní rozsahy. Tyto rozsahy jsou nastaveny podle toho, jak bude vyžadováno určovat cenu dopravy. Jestliže doprava bude nastavována podle ceny objednávky budou zvoleny cenové rozsahy a nastaven rozsah od jaké ceny, kolik korun bude stát doprava. V případě požadavku určení dopravy dle hmotnosti balíku bude zvolena funkce hmotnostní rozsahy. Opět bude nastaveno rozmení od kolika kg do kolika kg bude stát doprava. Tyto rozsahy je možné nastavit jakkoliv chceme.

Výše byly uvedeny hlavní funkce, se kterými se při administraci elektronického obchodu můžeme setkat a které jsou nejvíce využívany. Některé funkce se využívají více, některé méně, ale jsou to funkce, se kterými je nutné umět zacházet při administarci. Další velmi významnou částí, která nemůže být opomíjena je propagace elektronického obchodu, jak na internetu, tak mimo něj.

I tato práce přísluší většinou administrátorovi elektronického obchodu a úspěch, který přinese propagace je k nezaplacení. Je třeba na obchod upozornit potencionální zákazníky, jelikož elektronických obchodů je v dnešní době takové množství, že si lidé mohou opravdu vybírat, ze kterého obchodu budou své objednávky uskutečňovat. O propagaci elektronického obchodu bude následující kapitola.

#### **4.2.5 Propagace elektronického obchodu**

Jak již bylo zmíněno propagace e-shopu je velmi důležitou součástí administrace elektronického obchodu. Tuto práci většinou zastává také administrátor, který má na starosti celý chod elektronického obchodu. Ze začátku je velmi důležité e-shop dobře propagovat, aby se dostal do povědomí potencionálních zákazníků. Pokud by tomu tak nebylo, mohlo by se stát, že elektronický obchod nebude na takové úrovni, jaká byla před spuštěním elektronického obchodu očekávána v podnikatelském plánu. A je možné, že by bylo nutné e-shop uzavřít, protože i přes jeho malé náklady by nemusel vydělávat tak, aby tyto náklady pokryl. Již z tohoto důvodu je nutné propagaci nepodcenit a věnovat jí určitý čas a usílí.

Formy propagace je možné zvolit placené nebo neplacené. Určitě je vhodné na začátku hledat možnosti propagace neplacené, aby bylo možné mít náklady minimální, alespoň do té doby, než se obchod začne trochu rozvíjet. Formy této propagace je možné využít na internetu ve velmi velkém množství. Internetové vyhledávače většinou obsahují vyhledávání firem a tam je možné svou firmu zaregistrovat. Důležité je popsat čemu se firma věnuje, jaké služby poskytuje, její název, sídlo a kontakt. Veškerá klíčová slova, které budou popsána v popisu či názvu se při vyhledávání na vyhledávačích generují a vyhodnotí firmu do výběru. Takto se k ní mohou potencionální zákazníci dostat a pro firmu je to propagace, která je poskytovaná zdarma. Tyto registrace na vyhledávačích by určitě měl provést každý elektronický obchod, jak nově založený, tak již funkční. Není to způsob agresivní reklamy, který přiláká obrovské množství zákazníků, ale je to možnost, jak alespoň trochu rozšířit okruh zákazníků.

Další možností neplacené reklamy je registrování svého e-shopu na cenových srovnávačích. Jak již bylo popsáno na začátku práce, některé srovnávače mají registraci a zobrazení e-shopu zdarma, ale u některých je to možné pouze po zaregistrování uživatelského účtu a nabití kreditu. Při spustění elektronického obchodu s gastrotechnikou byla zvolena propagace na cenovém srovnávači Heureka.cz pouze ve funkci, která byla neplacená. Jak Heureka.cz funguje byla taktéž popsáná tudíž se již popisem fungování nebudeme zabývat. Je nutné říci, že zvolení této propagace zdarma určitě přivedlo určitý okruh zákazníků.

I přesto, že zezačátku nebyl zřízen účet a propagace na tomto serveru nebyla placená, obchod se při zádávání klíčových slov zobrazoval poměrně na prvních stránkách.

Toto je způsobeno, ale zvolením oboru obchodu, který není tak rozšířený a tento sortiment nabízí relativně malý počet elektronických obchodů oproti oborům jiným, proto tento způsob propagace relativně fungoval.

Dále bylo využito propagace prostřednictvím rozdávání letáku, které měly přivést nové zákazníky. Tento způsob reklamy je sice placen, jsou zde náklady na vytvoření letáků, ale tato částka je poměrně zanedbatelná. Poté je důležité, zda je rozdávání a propagace prostřednictvím letáků zadána příslušné osobě, která za to bude dostávát finanční obnos nebo zda se rozdáváním bude zabývat osoba, která vlastní a zezačátku i administruje elektronický obchod. V případě pověření jiné osoby za finanční obnos se náklady na tuto reklamu zvyšují a je důležité zvážit přínosy.

Další možnosti neplacené reklamy mohou být různé. Velký počet obchodu se zaměřuje na reklamu přes facebookové stránky. Tato reklama je také velice efektivní, ale funguje většinou u obchodů zabývající se zbožím každodenní potřeby nebo zabývající se oblečením a zbožím, které lidé velmi vyhledávají. V případě e-shopu se specifickými produkty a zbožím, které není potřeba pro běžné a každodenní použití tato reklama příliš nefunguje.

Forma placené reklamy byla zvolena postupně a opět na cenových srovnávačích. Jako první byla zvolena registrace na serveru Zboží.cz a následně chvíli poté na serveru Heureka.cz. Při zaplacení této reklamy se e-shop začal objevovat většinou ihned na první stránce těchto srovnávačů. Po zvolení této placené reklamy se začaly zvedat prodeje a registrace nových zákazníků. Výhody této reklamy byly zaznamenány především při vyčerpání kreditu na prokliky, které když se vyčerpají, tak se obchod opět přestane zobrazovat mezi prvními obchody. Toto když nastalo, byla zaznamenána menší návštěvnost obchodu, menší prodeje i méně nových registrací. Tato reklama tedy opravdu funguje, a je dobré do ní investovat. Z hlediska internetových obchodů a reklam je to asi nejúčinnější propagace, protože lidé cenové srovnávače využívají v hojném počtu a cena hraje u zákazníka významnou často i rozhodující roli.

Určitě je i více možných placených reklam. Mnoho firem využívá reklamu přes google adwards, která funguje tak, že se zobrazuje reklama na daný obchod na stránkách například novin, bazarů apod., kde lidé mohou na tento obchod rovnou z těchto stránek vstoupit. Hlavní výhodou této reklamy je, že tato funkce dokáže sledovat jak se potencionální zákazníci na intenrtu chovají a o co se zajímají. Pokud na internetu hledají

53

například často kosmetiku a články s ní spojené, tak v reklamách bude zobrazována kosmetika. Takto je cíleno přímo na zákazníky podle toho, co vyhledávají na internetu. Tento druh reklamy je způsobem reklamy velmi vyspělým, co se techniky týče. Tato reklama zatím nebyla vyzkoušena, proto nemohu řici, zda tento způsob reklamy funguje dobře či ne.

# **5 Elektronické obchodování z pohledu zákazníka**

V této kapitole bude popsáno elektronické obchodování z pohledu zákazníka, založeném na vyzkoušení objednávání produktu z elektronického obchodu. Zákazník při svém nakupování chce, aby zboží bylo dodáno co nejrychleji, v dobré kvalitě a hlavně za výhodnou cenu. Bude popsáno objednávání zboží od výběru, až po doručení na základě vlastní zkušenosti a přiblíženo, jak se lidé při objednávání nejspíše rozhodují.

Jako první bod muselo být zvoleno jaký produkt bude objednán. Produkt byl zvolen hřeben na vlasy Tangle teezer. Důležité je uvést, proč tento produkt byl zvolen. Zvolen byl z jednoduchého důvodu, tento hřeben v kamených prodejnách může stát až 500 Kč, ale na internetových obchodech bylo možné sehnat tento produkt už od 250 Kč. Tento cenový rozdíl hrál velkou roli při rozhodování. Další významnou rolí bylo doručení zboží až do domu.

Po rozhodnutí, že hřeben bude objednán přes elektronický obchod přichází další bod a tím je zvolení obchodu, ze kterého bude objednán. Nejprve byl zadán název produktu do vyhledávače seznam.cz, zde se objevil seznam obchodů, kde je možné hřeben zakoupit. Jednotlivé obchody byly prozkoumány, ale obchod nebyl vybrán. Dalším vyhledávácím zdrojem se tedy stal server Heureka.cz, zde byl opět zobrazen seznam s obchody u kterých byla uvedena cena zboží a cena dopravy.

Když byl obchod vybrán díky serveru Heureka.cz, byly přečteny obchodní a dodací podmínky. Zvolený obchod umožňoval doručení zdarma, při nákupu nad 400 Kč. Tato výhoda byla jedním z kritérií rozhodnutí, které nalákalo jistě nemálé množství zákazníků. Jelikož naše rodina obsahuje 3 ženy, byly objednány ihned 3 hřebeny a tím jednoduše dosáhnuto na dopravu zdarma.

Po přečtení obchodník a dodacích podmínek byl produkt vložen do nákupního košíku. Ihned se objevila tabulka s přehledem kolik kusů bylo do nákupního košíku vloženo, cena za produkt a cena celkem za produkty. Dále cena dopravy, kde v tomto případě byla uvedena 0. Po tomto přehledu bylo přistoupeno k dalšímu kroku. Tento krok byla registrace zákazníka. Byly vyplněny údaje jako jméno a příjmení, adresa bydliště, emailová adresa, telefonický kontakt a následně bylo nutné zvolit heslo k registračnímu účtu, který bude na základě registrace vytvořen. Po vyplnění veškerých těchto náležitostí bylo možné přejít k dalšímu kroku a tím byla volba dopravce. V tomto případě byla zvolena přepravní společnost PPL a způsob platby na dobírku. Tato společnost byla zvolena z důvodu možnosti večerního doručení od 19 hodin.

Když byly veškeré náležitosti vyplněny a zvoleno vše, co bylo požadováno zobrazil se přehled objednávky, kde byly veškeré náležitosti jako doručovací adresa, jméno a příjmení, cena za produkty a konečná cena, zvolený přepravce. Po překontrolování správnosti všech údajů byla možnost potvrzení objednávky. Po potvrzení objednávky bylo zobrazeno číslo objednávky a informace, že objednávka byla potvrzena. Toto potvrzení přišlo zároveň na zadaný e-mail. Tímto krokem končila celá moje úloha v objednávání a přišlo pouze čekání na dopravce se zbožím.

Ihned následující den přišlo na e-mailovou adresu oznámení obchodu o předání zboží přepravci a zároveň přišel e-mail od přepravce, že zásilka bude doručena následující den. Další den odpoledne přišel hovor od přepravce, kde se ujišťoval, zda v hodinu doručení bude možno v místě doručení předat zásilku. Večer přijel přepravce a zásilku předal. Vzhledem k tomu, že byla zvolena platba na dobírku bylo přepravci zaplaceno za zboží a podepsáno potvrzení, že zásilku zboží předal. Dohromady tedy od objednání po doručení zásilky celý proces trval dva dny.

Nyní je nutné zvážit tedy klady elektronického obchodu z pohledu zákazníka. Pokud by bylo zvoleno nakupování v kamenném obchodě produkt bychom nejspíše měli ihned daný den, který jsme se pro koupi hřebenu rozhodli. Tento nákupní proces by ale nejspíše celkově z hlediska vynaložení našeho času trval spíše déle, než proces přes internet. V případě, že bychom nejdříve chtěli zvážit cenovou nabídku těchto produktů, museli bychom projít několik kamenných prodejen, které produkt nabízejí. Tyto prodejny jsou od sebe rozmístěny nějakou vzdálenost, což z časového hlediska výběru trvá už značně delší časový horizont než výběr na internetu. Další nevýhodou je, že produkt je v kamenných prodejnách opravdu většinou dražší, takže se ani úspora financí v tomto procesu nekoná.

Pokud zákazník zváží tyto všechny náležitosti je pro něj vyhodnější zvolit nákup přes internetový obchod. Produkt byl sice doručen, až za dva dny od výběru, ale zákazník u celého nákupu stráví pouze malou část času celého procesu. Samozřejmě záleží na době výběru obchodu, ze kterého bude zboží objednáno, ale celý proces objednání poté netrvá ani 10 minut. A to je z hlediska úspory času nezanedbatelným kriteriém. Žijeme v době, která je neustále více rychlá a uspěchaná a lidé již nemají čas ztrácet čas s dlouhým nakupováním a procházení kamenných prodejen. Elektronické obchodování tak může být velmi výhodným jak pro prodejce, kteří mají nižší náklady na provoz než kamenné prodejny, tak i pro zákazníka, který nechce ztrácet čas strávený na nákupech po kamenných obchodech. Nevýhoda u tohoto nakupování je ztráta sociálního konktatu lidí. To do budoucna, ale může být problémem, jelikož lidé už budou trávit veškerý čas u monitorů a ztratí tak mezilidský kontakt, který byl tvořen při běžném nakupování v obchodech kamenného typu.

# **6 Dotazníkové šetření**

Součástí diplomové práce je i dotazníkové šetření, které bylo zaměřené na zjištění, zda lidé mají zájem o elektronické obchodování, jestli s ním mají zkušenosti a četnost využívání elektronických obchodů. Dotazníkové šetření probíhalo celkem 4 měsíce, a to v době od srpna roku 2014 do listopadu 2014. Dotazníkové šetření probíhalo formou osobního dotazování. Tato forma byla zvolena na základě kladné předchozí zkušenosti při vytváření dotazníkového šetření v bakalářské práce. Dle mého názoru tato forma je jednou z nejúčinnějších a nejspolehlivějších.

V rámci dotazníkového šetření bylo dosáhnuto odpovědí celkem od 186 respondentů. Z tohoto počtu bylo 109 (59%) respondentů ženy a 77 (41%) respondentů byli muži. Na identifikační otázky odpovídalo nejvíce respondentů ve věku 30-50 let a to 83 (45%) respondentů, dále to bylo ve věku do 29 let 56 (30%) respondentů, 50-60 let 31 (17%) respondentů a nad 60 let to bylo 16 (8%) respondentů.

Z hlediska počtu obyvatel v obci, které respondent žije nejvíce respondentů odpovídalo v obci s 20.001-100.000 obyvateli a to 82 (44%) respondentů, dále to bylo v obcích s 5.001-20.000 obyvateli 39 (21%) respondentů, nad 100.000 obyvatel 33 (18%) respondentů, 501-5.000 obyvatel 21 (11%) respondentů a do 500 obyvatel 11 (6%) respondentů.

Tyto identifikační otázky budou graficky znázorněny v příloze diplomové práce. V následující části budou popsány jednotlivé otázky dotazníkového šetření a dále budou uvedeny přehledné tabulky s údaji o procentech a počtu respondentů a následně budou tyto údaje převedeny do grafické podoby.

### **Nakupovali jste někdy prostřednictvím elektronického obchodu?**

Tato otázka měla zjistit, kolik z oslovených respondentů nakupovalo alespoň jednou přes elektronický obchod. V této otázce odpovídalo 186 respondentů a z toho 157 (84%) respondentů odpovědělo kladně ano a 29 (16%) respondentů odpovědělo ne. Z této otázky je patrné, že lidé mají s elektronickými obchody většinou alespoň jednu zkušenost.

Z celkového počtu je 84 % velmi kladný výsledek a ukazuje nám, že elektronické obchody u nás tvoří opravdu významný způsob obchodování. Tyto údaje budou následně níže uvedeny v tabulce č. 4 a graficky znázorněny v grafu č. 3.

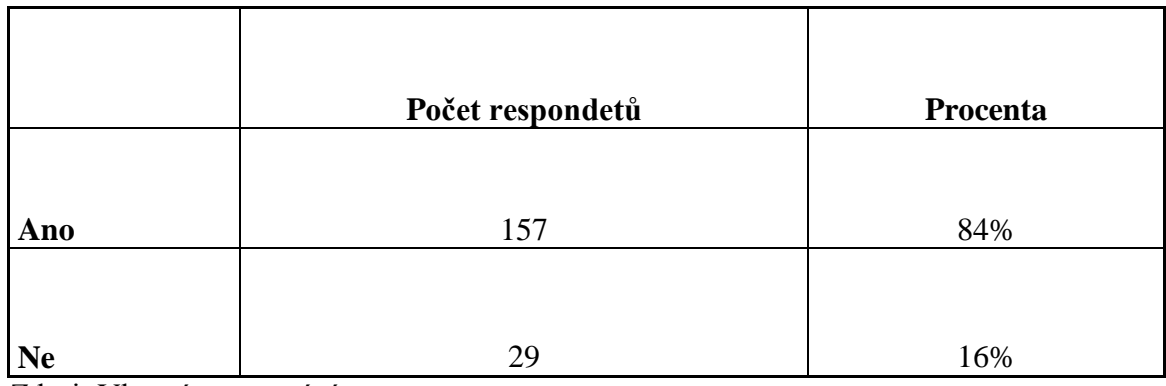

# **Tabulka č. 4: Nakupovali jste někdy prostřednictvím elektronického obchodu?**

Zdroj: Vlastní zpracování

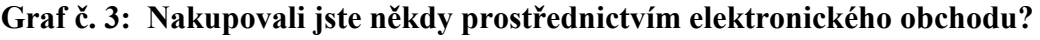

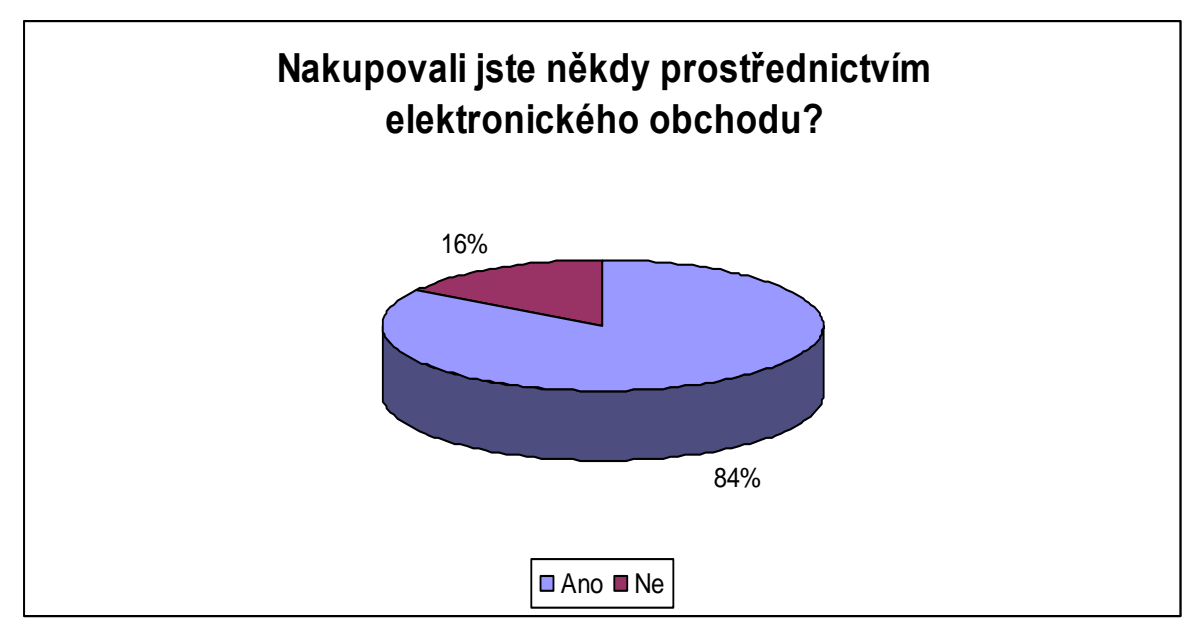

Zdroj: Vlastní zpracování

# **Nakupujete prostřednictvím elektronických obchodů pravidelně?**

Tato otázka, zda respondenti nakupují prostřednicvím elektronických obchodů měla odpovědět na otázku, zda respondenti, kteří na předchozí otázku odpovědli kladně, nakupují v elektronických obchodech častěji nebo s pravidelnými intervaly. Z celkového počtu 186 respondentů kladně odpovědělo 122 (66%) respondentů a 64 (34%) respondentů odpovědělo záporně ne.

Z těchto údajů lze říci, že lidé elektronické obchody nejen zkoušejí, ale i se dostávají do jejich obliby a stávají se pravidelnými způsoby jejich nakupovaní. Je zde možno spatřit, že nákupní chování osob se opravdu mění a směřuje k nakupování přes elektronické obchody. Tyto údaje jsou zaznamenány v tabulce č. 5 a graficky znázorněny v grafu č. 4.

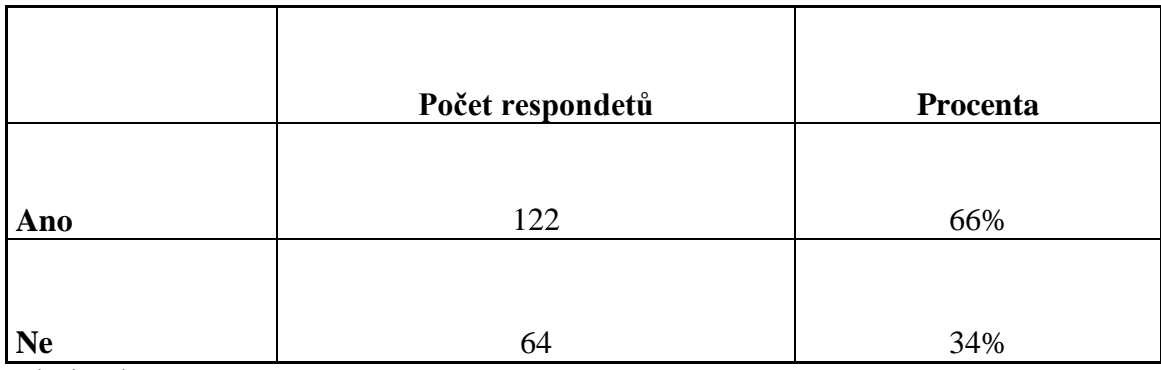

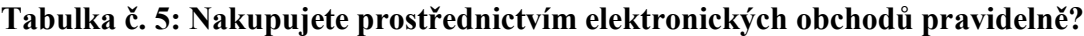

Zdroj: Vlastní zpracování

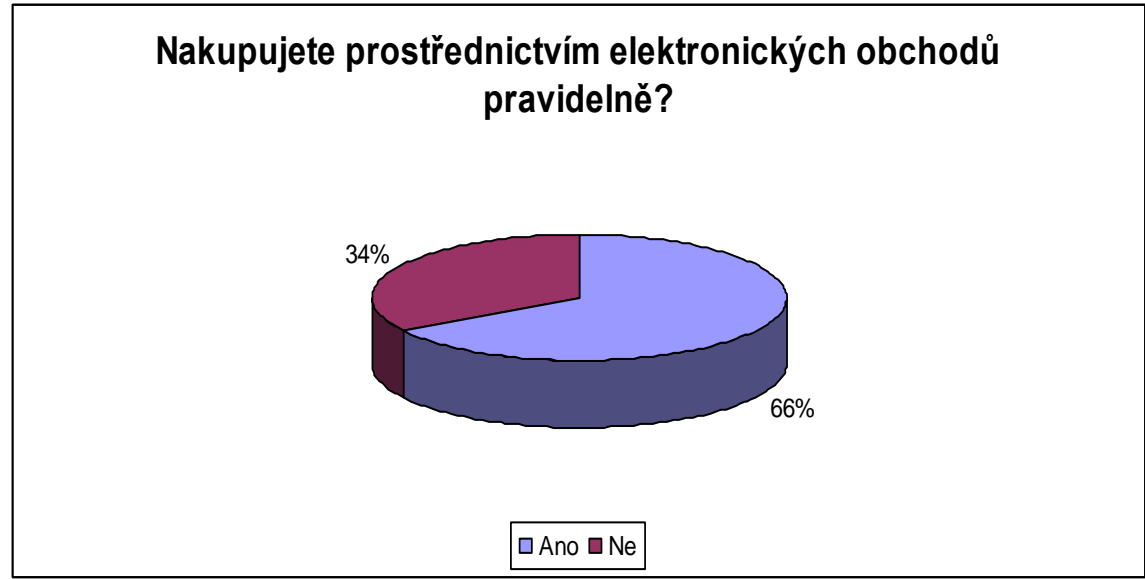

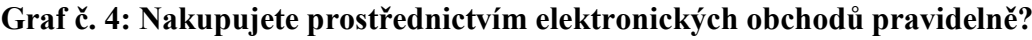

Zdroj: Vlastní zpracování

#### **Kde nakupujete nejvíce?**

Otázka, kde nakupujete nejvíce, měla dvě možnosti odpovědi a to buď v kamenné prodejně nebo v elektronickém obchodu. Měla odpovědět na otázku, které obchody a způsoby nakupování respondenti upřednostňují a co je jejich nejčastějším nákupním chováním. Z této otázky bylo vyjmuto nakupování potravin v obchodech.

Jelikož v dnešní době je neustále nejobvyklejší potraviny nakupovat v kamenných prodejnách a tato otázka měla ukázat nákupní chování, co se týče jiného nakupování než klasického nakupování potravin. Cílem této otázky bylo odpovědět, kde nejvíce lidé nakupují elektroniku, oděvy, obuv, knihy, hračky, kosmetiku a další jiné věci, které nejsou potravinami, bez kterých bychom nemohli žít, tudíž jsou naprosto nezbytné k přežití. Pokud by obchody s potravinami byly zahrnuty, dalo by se předpokládat, že výsledek by vyšel v kamenných prodejnách. V tomto případě by byl výsledek tedy zkreslený a neodpověděl by na naši otázku a tím bychom nedostali požadovanou odpověď.

V této otázce byly následující odpovědi – z celkového počtu 186 respondentů odpovědelo v kamenné prodejně 78 (42%) respondentů a v elektronických obchodech odpovědělo 107 (58%) respondentů. Rozdíl není nějak výrazně vyšší, ale i přesto převažuje nakupování v elektronických obchodech. Tento výsledk ukazuje, že lidé opravdu využívají ve velké míře elektronické obchody a lze v budoucnu předpokládat, že tento výsled bude růst.

Mladá generace do 29 let si v dnešní době nedokáže život bez internetu a jeho možností představit. Ale i z tohoto dotazníkového šetření, na které nejvíce odpovídali respondenti ve věkové kategorii 30- 50 let je patrné, že internet a elektronický obchod není nezbytný pouze pro velmi mladou generaci. Tento dotazník ukazuje, že i starší generace se přizpůsobuje dnešní době a nakupování přes elektronické obchody považuje za téměř běžnou a samozřejmou věc. Je tedy možné spatřit, že tento trend nakupování přes elektronické obchody se stává opravdu oblíbeným a lidé ho opravdu využívají ve velkém množství. Odpovědi na tuto otázku jsou zaznamenány níže v tabulce č. 6 a graficky znázorněny v grafu č. 5.

## **Tabulka č. 6: Kde nakupujete nejvíce?**

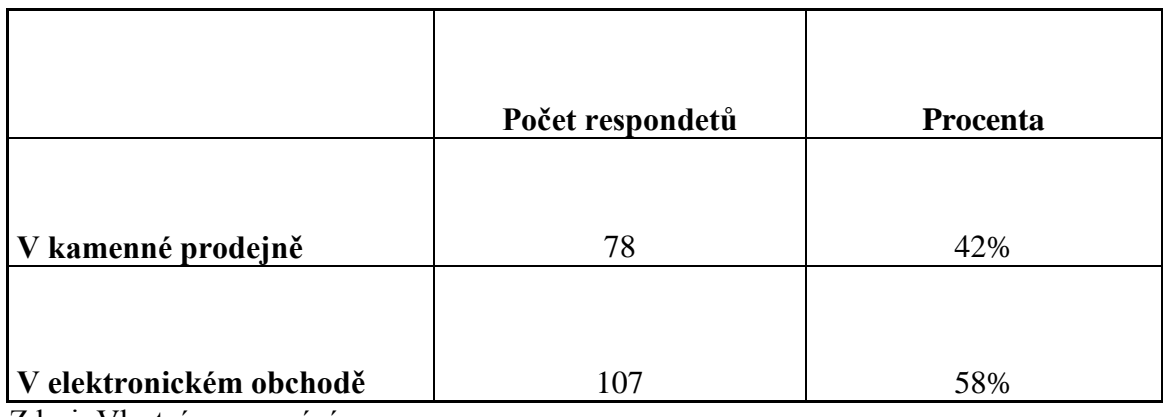

Zdroj: Vlastní zpracování

## **Graf č. 6: Kde nejvíce nakupujete?**

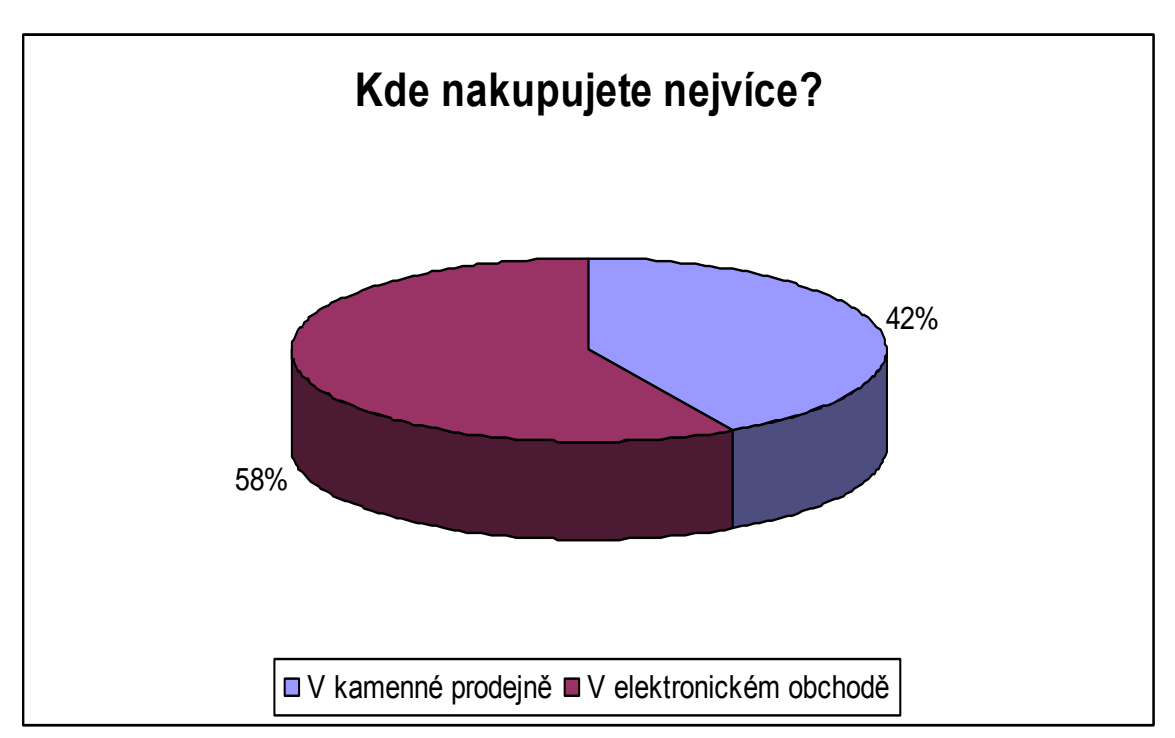

Zdroj: Vlastní zpracování

### **Jaké vidíte výhody v nakupování přes elektronické obchody?**

Otázka, jaké vidíte výhody v nakupování přes elektronické obchody, by měla ukázat, proč se lidé rozhodují nakupovat právě přes elektronické obchody. Na výběr bylo ze 4 možných odpovědí. Volba odpovědí byla zvolena na základě obecného uvedení výhod nakupování přes elektronické obchodování, tyto výhody byly uvedeny i v teoretické části diplomové práce.

Tyto odpovědi byly následující – možnost nakupování z domova, výhody doručení zboží až do domu, úspora času a nižší cena. Na tuto otázku odpovídalo opět 186 respondentů a z tohoto celkového počtu odpovědělo možnost nakupování z domova 52 (28%) respondentů, výhody doručení zboží až do domu odpovědělo 48 (26%) respondentů, úspora času odpovědělo 22 (12%) respondentů a na poslední možnost nižší cena odpovědělo 64 (34%) respondentů.

Z těchto odpovědí byla nejvíce zvolena odpověď nižší cena a poté možnost nakupování z domova. Tyto odpovědi ukazují, že lidé se rozhodují na základě ceny a také na základě vlastního pohodlí. Možnost nakupování z domova je jedna z hlavních a velmi významných výhod celého elektronického obchodování. A pokud by se lidé nerozhodovali pouze podle ceny, tato výhoda je dalším rozhodujícím kritériem. V dnešní době je samozřejmé provádět nákupy z domova a nemuset plýtvat časem chozením po obchodech.

Další uvedenou výhodou s velkým počtem respondentů je i výhoda doručení zboží až do domu. Tato výhoda je opět předpokladem dnešní rychlé a uchvátané doby, kdy pro lidi je velmi pohodlné a výhodné nechat si zboží zaslat až do domu a nemuset řešit problém, kdy a kam danou věc půjdu koupit. Je to velmi jednoduché, produkt si vybereme, objednáme a necháme zaslat až na místo bydliště. Toto řešení je opravdu velmi pohodlné a jednoduché.

Ani odpověď úspora času není zanedbatelná, ale ve své podstatě zahrnuje dohromady první dvě odpovědi a to nakupování z domova a výhodu doručení zboží až do domu. Údaje týkající se této otázky budou níže uvedeny v tabulce č. 7 a graficky znázorněny v grafu č. 6.

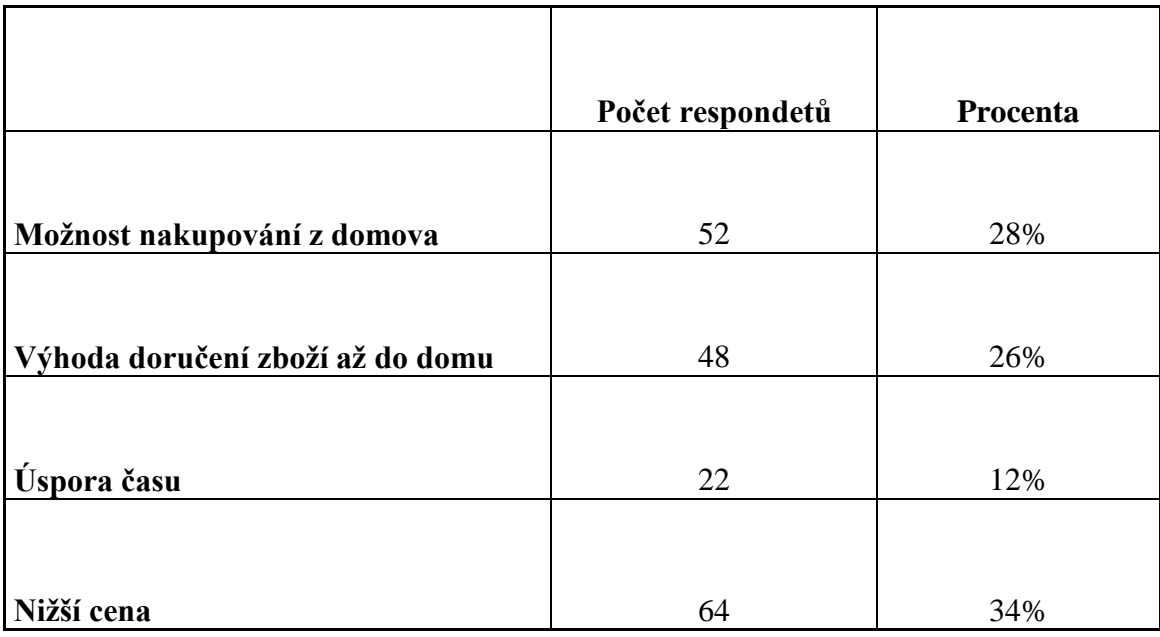

# **Tabulka č. 7: Jaké vidíte výhody v nakupování přes elektronické obchody?**

Zdroj: Vlastní zpracování

**Graf č. 6: Jaké vidíte výhody v nakupování přes elektronické obchody?**

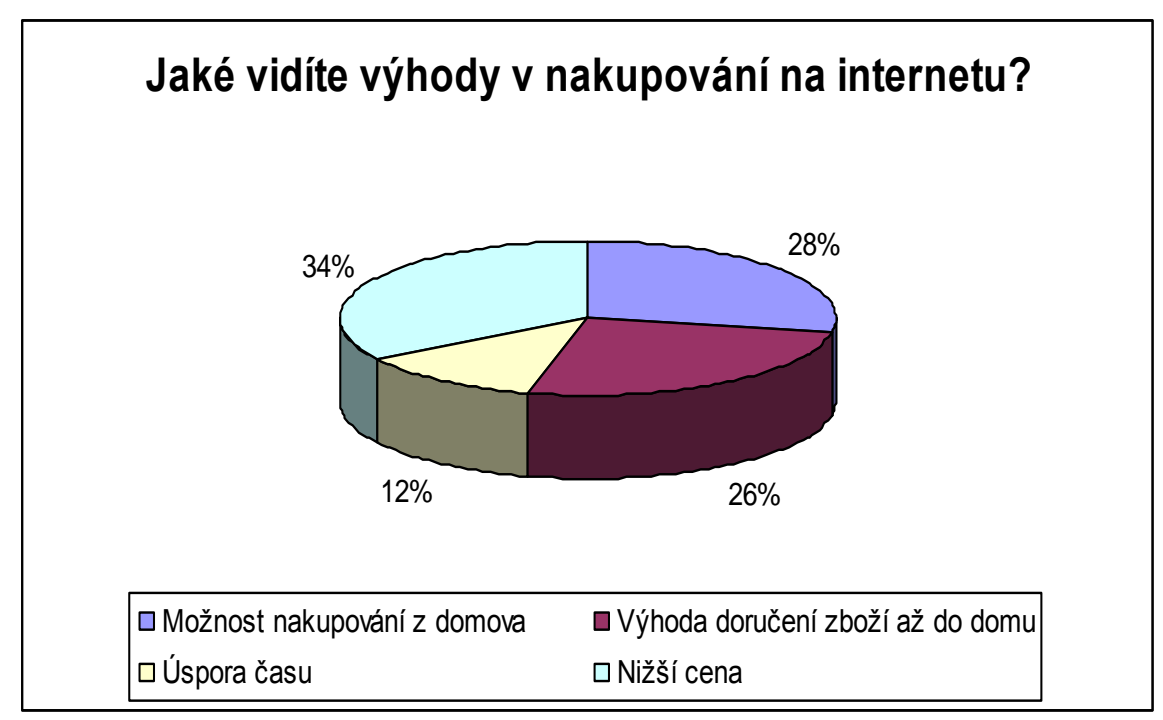

Zdroj: Vlastní zpracování

### **Co nakupujete v elektronických obchodech nejčastěji?**

Cílem této otázky bylo zjistit, co ze zadaných odpovědí respondenti nakupují nejčastěji. Mezi odpovědi byly zadány na výběr produkty, které jsou běžné a standardně se nakupují. Respondenti měli možnost vybírat z 5 možných odpovědí, kterými jsou – oděvy, elektronika, kosmetika, knihy a jiné.

Z celkového počtu 186 respondentů odpovědlo možnost oděvy 44 (24%) respondentů, elektroniku 59 (32%) respondentů, kosmetiku 51 (27%) respondentů, knihy 4 (2%) respondentů a jiné 28 (15%) respondentů.

Z těchto odpovědí je možné spatřit, že velmi oblíbeným zbožím pro nakupování v elektronických obchodech je elektronika. Obchodů s elektronikou je na internetu opravdu veliké množství, a proto i konkurence je v tomto oborou veliká. Touto velkou konkurencí mohou být dané i nízké ceny, které lákají zákazníky k nákupu elektroniky přes elektronické obchody oproti obchodům kamenným.

Dalším velmi nakupovaným zbožím přes e-shopy je kosmetika. I tento obor zažívá velký rozmach v nákupech přes elektronické obchody. Ještě před pár lety by nás nenapadlo, že bychom kosmetiku mohli nakupovat na internetu. Nákupy kosmetiky byly spojeny s nedůvěrou kvality a původu produktů. Tyto obavy jsou relativně logické a opodstatněné, jelikož kdybychom nakoupili kosmetiku špatné kvality nebo pochybného původu, mohli bychom ohrozit i své zdraví. I tyto obavy, ale byly v dnešní době odbourány a kosmetika se na elektronických obchodech, jak je vidět z dotazníkového šetření opravdu prodává a to v poměrně veliké míře.

Oděvy byly další nejčastěji zvolené odpovědi. Tento obor není žádným překvapením. Oděvy jsou poměrně často nakupovaným zbožím. U tohoto zboží není žádný velký problém, co se týče obavy z původu zboží apod. Jediným opravdovým problémem, který lze u tohoto zboží naleznout je odhadnutí správné velikosti. Jelikož zboží fyzicky neuvidíme a nemůžeme ho vyzkoušet, může dojít k problému, že nám objednané zboží nemusí sedět. Dalším problémem může být i kvalita materiálu, který nemusí být vždy podle našeho očekávání a představ.

Další možností odpovědi byly knihy. Tuto odpověď zvolilo jen velmi malé množství respondentů pouze 4 respondenti. A v poměrně velkém počtu byla zvolena odpověď jiné. Zde bylo zahrnuto všechno možné, co se dá objednat přes elektronické obchody. Tyto údaje jsou uvedeny níže v tabulce č. 8 a graficky znázorněny v grafu č. 7.

64

|              | Počet respondentů | Procenta |
|--------------|-------------------|----------|
|              |                   |          |
| Oděvy        | 44                | 24%      |
|              |                   |          |
| Elektroniku  | 59                | 32%      |
|              |                   |          |
| Kosmetiku    | 51                | 27%      |
|              |                   |          |
| <b>Knihy</b> | $\overline{4}$    | 2%       |
|              |                   |          |
| Jiné         | 28                | 15%      |

**Tabulka č. 8: Co nakupujete v elektronických obchodech nejčastěji?**

Zdroj: Vlastní zpracování

**Graf č. 7: Co nakupujete v elektronických obchodech nejčastěji?**

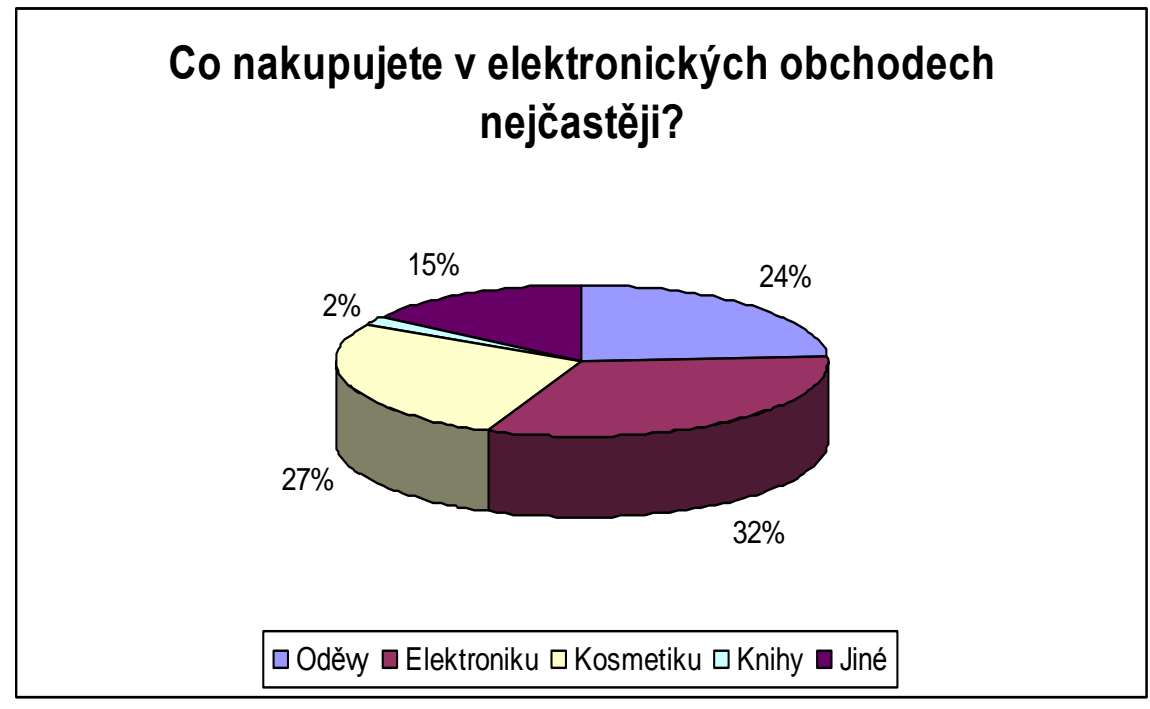

Zdroj: Vlastní zpracování

### **Používaté při nakupování srovnávače cen jako například Heureka.cz?**

Další otázkou dotazníkového šetření byla otázka, zda při nakupování respondenti používají srovnávače cen jako je například u nás asi nejznámější Heureka.cz. Na tuto otázku z celkového počtu 186 respondetů odpovědělo kladně ano 139 (75%) respondentů a záporně odpovědělo 47 (25%) respondentů.

Z těchto odpovědí vychází jasná odpověd na tuto otázku. Lidé srovnávače cen využívají a to v poměrně velkém počtu. I tato otázka potvrzuje souvislost s otázkou, jaké výhody vidíte v nakupování přes elektronické obchody. V této otázce bylo nejvíce odpovědí u odpovědi nižší ceny. Zde je možno spatřit souvislost mezi těmito otázkami. Tato otázka měla ukázat, zda se lidé opravdu řídí ve velkém množství podle ceny a zda k tomu využívají nějaké prostředky.

Vzhledem k vysokému počtu kladných odpovědí toto tvrzení lze jednoznačně potvrdit. Je zde patrné, že vzniklé cenové srovnávače jsou také jistou a velmi významnou součástí elektronického obchodování. I díky tomuto dotazníkovému šetření je možné říci, že investice do propagace v tomto směru je velmi výhodná a propagace na cenových srovnávačích může obchodu opravdu přinést značnou část zákazníků.

V dnešní době je konkurence opravdu natolik vysoká, že obchody si musí hlídat, jaké ceny na své produkty nasadí, jelikož na internetu probíhá cenová válka mezi jednotlivými obchody. Pokud se podíváme na cenový srovnávač Heureka.cz je zde možno spatřit, že ceny v obchodech nabízející stejné produkty jsou velmi podobné. I zde je možno spatřit, že elektronické obchody berou navědomí, že potencionální zákazníci cenové srovnávače vyhledávají a podle tohoto se i ve velké míře řídí. Údaje k této otázce jsou uvedeny níže v tabulce č. 9 a graficky znázorněny v grafu č. 8.

|           | Počet respondentů | Procenta |
|-----------|-------------------|----------|
| Ano       | 139               | 75%      |
| <b>Ne</b> |                   | 25%      |

**Tabulka č. 9: Používaté při nakupování srovnávače cen jako například Heureka.cz?**

Zdroj: Vlastní zpracování

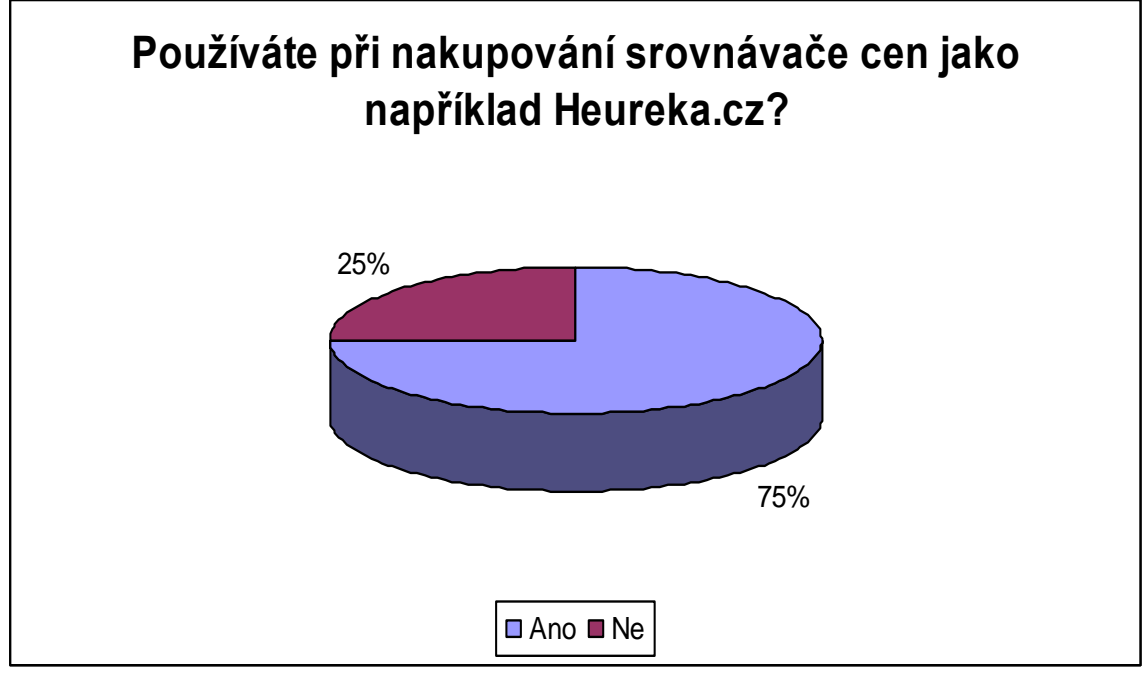

**Graf č. 8: Používaté při nakupování srovnávače cen jako například Heureka.cz?**

Zdroj: Vlastní zpracování

# **Využili jste nebo využíváte při nakupování slevové portály typu slevomat.cz?**

Poslední otázkou dotazníkového šetření je otázka, zda respondenti využili nebo zda využívají při svém nakupování slevové portály jako je například slevomat.cz. Na tuto otázku z celkového počtu 186 respondetů odpovědělo kladně 101 (54%) respondentů a záporně 85 (46%) respondentů.

Zde je možné spatřit, že lidé vyhledávají i všechny možné slevy a možnosti, jak se ke slevě dostat. Zde jsou odpovědi poměrně vyrovnané, nejsou tak hojně využívány jako cenové srovnávače. Toto může být dáno také tím, že slevové portály nabízejí konkrétní slevu na konkrétní službu nebo zboží. Pokud zboží ani službu nepotřebujeme, nebo nechceme, slevový portál nevyužijeme. Kdežto u cenových srovnávačů to funguje tak, že zboží, které chceme nejdříve zkontrolujeme na cenových srovnávačích než ho koupíme. Na cenovém srovnávači sledujeme cenu a nejvýhodnější podmínky dopravy apod. U slevových portálu sledujeme vhodné slevy na zboží a služby. I proto jsou slevové portály méně využívány oproti cenovým srovnávačům. Tyto údaje budou uvedeny v tabulce č. 10 a graficky znázorněny v grafu č. 9.

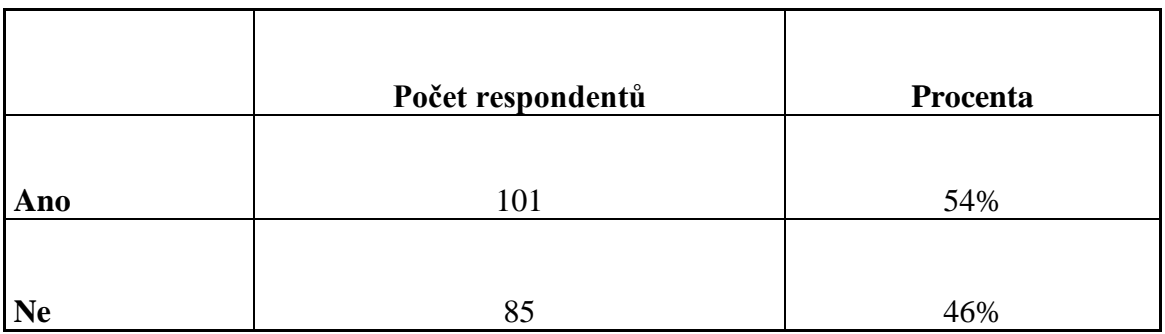

**Tabulka č. 10: Využili jste nebo využíváte při nakupování slevové portály typu slevomat?**

Zdroj: Vlastní zpracování

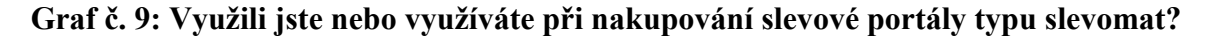

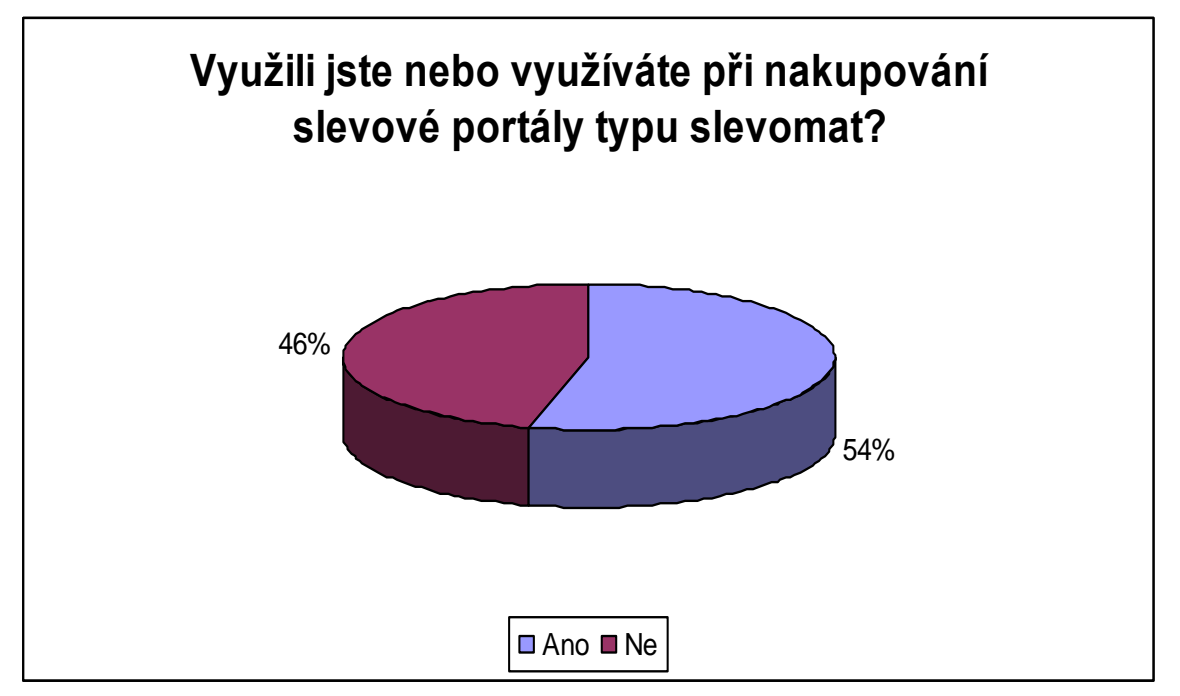

Zdroj: Vlastní zpracování

### **Závěr dotazníkového šetření**

Z dotazníkového šetření je patrné, že lidé mají zájem o elektronické obchody. Nakupování přes e-shopy lidé minimálně vyzkoušejí a převážná většina těchto lidí v internetových obchodech nadále nakupuje. Dále je patrné, že největší výhodou nakupování přes elektronické obchody je pro zákazníky většinou nižší cena než v kamenných prodejnách. Další významnou výhodu lidé uvádějí nákup z domova a dodání přímo do domu, což svědčí o tom, že lidé šetří čas a energii v procesu nakupování.

Dotazníkové šetření dále ukázalo, jaké zboží lidé často nakupují prostřednictvím internetu a zde velmi významnou část tvoří nákup elektroniky a poměrně dalšími významnými produkty byla kosmetika. Kosmetiku by jsme v dřívější době určitě nepovažovali za velmi prodávané produkty jako nyní. V dnešní době je nákupní chování lidí jiné, a proto i zboží, jako je kosmetika zažívá velký rozmach v nakupování přes eshopy.

Dále bylo zjištěno nákupní chování zákazníků, kteří k nákupům využívají elektronické obchody. Velmi velká část respondentů uvedla, že při svém nakupování v elektronických obchodech využívá cenové srovnávače. Tímto se opět potvrzuje, co je při rozhodování zákazníků důležité. Vše je zaměřeno především na cenu. Cenové srovnávače dále také přinášejí možnost přehledu obchodů nabízející požadovaný produkt na jednom místě. To může zákázník také považovat za výhodu a díky tomu může cenový srovnávač při nakupování využívat.

V poslední řadě bylo zjišťováno, zda zákaznící využívají nebo využili slevové portály. O těchto portálech se v dnešní době také mluví a zdá se, že i zákazníci je mají ve své oblibě. Z uvedených odpovědí je patrné, že lidé se o tento druh nakupování také zajímají, není to sice v takové míře jako u cenových srovnávačů, ale ani tento výsledek není zanedbatelný. Lze tedy říci, že zákazníci se zajímají o různé možnosti nakupování přes internet a nebojí se různé druhy nakupování vyzkoušet. Do budoucna lze předpokládat, že nakupování přes elektronické obchody bude neustále růst a stane se nedílnou součástí běžného života. Nynější doba to bude postupně vyžadovat a my se jí musíme přizpůsobovat.

# **7 Závěr**

Cílem diplomové práce bylo popsat teorii k tématu elektronické obchodování, popsat jak probíhá zakládání a administrace elektronického obchodu v praxi, jak probíhá nakupování v elektronických obchodech z pohledu zákazníka a vytvořit analýzu dotazníkového šetření s uvedením grafického znázornění.

V teoretické části diplomové práce byla uvedena teorie týkající se elektronického obchodování, dále bylo popsáno, jaké toto obchodování může mít výhody a nevýhody. Z teoretické části bylo dále uvedeno, jaké jsou možnosti při nakupování přes internet, byly zde uvedeny možnosti cenových srovnávačů, které fungují na zákládě porovnávání cen produktů a cen doprav u jednotlivých elektronických obchodů. Dále zde byly popsány slevové portály, které se v dnešní době velmi využívají při nakupování na internetu. Dále bylo popsáno jak fungují tyto portály, které nabízejí výhodné nabídky určitých služeb a zboží za akční ceny.

Další popisovanou teoretickou částí byla reklama, která se zaměřila na možnosti reklam a propagace, která se týka elektronických obchodů. Byly uvedeny možnosti, jak placené tak neplacené reklamy. Z placených reklam to může být registrace na Heureka.cz nebo například Zboží.cz, využití reklamy Google adwards apod. A u neplacené reklamy to může být využití registrací na vyhledávacích serverech, které poskytují registrace zdarma. Nebo může jít o využití zobrazování na Heureka.cz bez zaplacení registrace, využití facebookových stránek apod.

A poslední teoretickou část tvoří využití internetových obchodů. Zde bylo na základě údajů z českého statistického úřadu uvedeno například, kolik procent internetových obchodů mělo v roce 2013 svou kamennou prodejnu a o kolik se toto procento zvýšilo oproti roku 2011. Dále bylo uvedeno, kolik procent populace nakupovalo přes elektronické obchody a díky tomu je možné říci objektivně, že obliba nakupování na internetu roste.

Je zde uveden vývoj tržeb ve stálých cenách od roku 2001, který je uveden v grafické podobě. V grafické podobě je uveden z důvodu, aby zde bylo patrné, že elektronické obchody mají vzrůstající tendenci oproti klasickému maloobchodu, který má tendenci spíše klesající. Dále je zde uvedena v tabulce struktura tržeb za zboží prodaného přes internetový obchod. Z této tabulky je patrné, jaké produkty se nejvíce přes

elektronické obchody prodávají. Dále jsou uvedny další tabulky a graf, které se týkají zhodnocení elektronického obchodování.

V aplikační části diplomové práce je pojednáno o zakládání elektronického obchodu a administraci elektronického obchodu v praxi. Dále je popsáno, jak probíhá nakupování přes elektronické obchody z pohledu zákazníka, které je popsáno také na zákládě praxe a vyzkoušení samotného nákupu. Poslední celek aplikační části je vyhodnocení a analýza dotazníkové šetření.

V první části věnující se zakládání elektronického obchodu je popsáno, jaké důležité náležitosti před spuštěním elektronického obchodu jsou potřeba provést. Jedná se o vytvoření názvu obchodu a zaregistrování domény. Dalším důležitým krokem je zvolení shop sytému, na kterém bude elektronický obchod fungovat a jsou zde uvedeny příklady shop systémů. Dále je uvedeno vkládání produktů, které jsou nutné alespoň v základní míře před spustěním. Nutnost vytvoření obchodních podmínek, které jsou velmi důležité a mají velký význam. A dále jsou uvedny konečné úpravy před spuštěním elektronického obchodu, které by měly být také před spuštěním provedeny. Bez určitého vyzkoušení funkčnosti obchodu by obchod neměl být spuštěn, vzhledem k tomu, že zde je možné odhalit velké i drobné chyby.

Další kapitolou aplikační časti je administrace elektronického obchodu založená na praxi. Zde se jedná o podrobný a konkrétní popis shop systému presta shop. Tato část je popisována na základě zkušeností a práce s administračním systémem. V této části jsou uvedeny následující části – katalog, zákazníci, objednávky, doprava a propagace. Tyto části jsou jednotlivě a podrobně popisovány, je zde uvedeno, jak se zobrazují v administračním panelu a co je v jednotlivých částech možno provádět.

V části katalog je popsáno, jak funguje vkládání produktů, jaké náležitosti jsou potřeba vyplnit, jakou formou toto vkládání probíhá a jak je možné produkty editovat. Část zákazníci popisuje jaké informace o zákaznících je možné spatřit a v jakém přehledu se zobrazují a údaje, které jsou potřebné. Další částí jsou objednávky, zde je popsáno, jak se objednávky zobrazují v tabulkách, jak je možné se k údajům dostat a co objednávka obsahuje. Část doprava uvádí možnosti vkládání a editování cen doprav a vkládání možnosti volby jednotlivých dopravců. Poslední částí je propagace, která u administrace elektronického obchodu nesmí být opomíjena. Jsou zde uváděny možnosti propagace a jsou uvedeny poznatky k propagaci z praxe.

Další kapitolou aplikační části je nakupování přes elektronické obchody z pohledu zákazníka. Zde je popisováno, jak probíhá nakupování přes e-shopy od výběru až po doručení zboží přímo k zákazníkovi. Celý tento popis je založen na vlastním zkoušení, tudíž je tedy možné spatřit, jak toto nakupování opravdu probíhá v praxi.

Poslední kapitolou celé diplomové práce je dotazníkové šetření. Toto šetření mělo ukázat, zda lidé vyzkoušeli nakupování přes elektronické obchody, zda nakupují pravidelně, jaké vidí výhody v nakupování přes internet, co nakupují nejvíce přes internet a jaké k tomu využívají možnosti.

Toto dotazníkové šetření ukázalo, že lidé zkoušejí nakupovat přes elektronické obchody. Dále ukázalo, že zákazníci nejenom zkouší nakupování, ale provádějí ho následně pravidelně. Pravidelně na internetu nakupuje 66 % respondentů. U otázky, kde lidé nakupují nejvíce bylo vyjmuto nakupování potravin, které je pro lidi nezbytně nutné. Cílem bylo zjistit, kde lidé nakupují jiné produkty než potraviny. Na tuto otázku jsme dostali odpověď, že v elektronickém obchodě nakupuje 58 % dotazovaných respondentů a 42% respondentů v kamenných obchodech. Tento rozdíl není zatím nijak zvlášt výrazný. Vzhledem k tomu, že nejvíce odpovídali respondenti ve věku 30 – 50 let a poté do 29 let, není tento výsledek nijak překvapující.

U otázky, co nejvíce respondenti nakupují byla uvedena elektronika 32 % a po ní nasledovala kosmetika 27 %. Tyto dva druhy produktů byly označovány nejvíce, dále následovaly oděvy 24 % a s velkým propadem byly uváděny knihy, které uvedlo jen 2 % respondentů. Další velmi zvolenou odpovědí byla odpověď jiné 15 %, která zahrnuje vše ostatní, co elektronické obchody nabízejí ve své nabídce.

Jako výhodu respondenti uvádějí nejčastěji nížší cenu 34 % a poté nakupování přímo z domova 28 % a doprava zboží až do domu 26 %. Tyto dvě odpovědi lze zařadit do úspory času 12 %, která byla také uvedena mezi možnostmi odpovědí.

Další otázky byly uvedeny, zda lidé využívají cenové srovnávače, kde ano odpovědělo 75 % dotazovaných a ne 25 %. A zda využili nebo využívají slevové portály, kde ano odpovědělo 54 % respondentů a ne 46 % respondentů.

Z toho tedy vyplívá, že elektronické obchodování je součástí nákupního chování velmi velkého množství lidí a je možné předpokládat, že se toto množství bude neustále zvyšovat. Lidé neustále častěji nakupují přes elektronické obchody a toto nakupování si získává velmi významnou oblibu u zákazníků.
# **Seznam použité literatury**

#### **Literární zdroje**

1. KOTLER, P. KELLER, L.K. *Marketing management – 12. vydání.* Praha: Grada, 2007, 792 s. ISBN 978-80-247-1359-5.

2. LANG, H. *Management - trendy a teorie*. Praha: C. H. Beck, 2007, 292 s. ISBN 978-80- 7179-683-1.

3. LEHTINEN, R. JARMO, *Aktivní CRM – Řízení vztahu se zákazníky.* Praha: Grada, 2007, 160 s. ISBN 978-80-247-1814-9.

4. MACHKOVÁ, H. *Mezinárodní marketing - 3.aktualizované a přepracované vydání.* Praha: Grada, 2009, 200 s. ISBN 978-80-247-2986-2.

5. MULAČOVÁ, V., MULAČ, P. a kolektiv. *Obchodní podnikání ve 21. století.* Praha: Grada, 2013, 520 s. ISBN 978-80-247-4780-4.

6. TVRDÍKOVÁ, M. *Aplikace moderních informačních technologií v řízení firmy. Nástroje ke zvyšování kvality informačních systémů.* Praha: Grada, 2008, 176 s. ISBN 978- 80-247-2728-8.

7. ZAMAZALOVÁ, M. *Marketing obchodní firmy.* Praha: Grada, 2009, 240 s. ISBN 978- 80-247-2049-4.

8. ZAMAZALOVÁ, M. a kol. *Marketing. 2. přepracované a doplněné vydání*. Praha: C. H. Beck, 2010, 528 s. ISBN 978-80-7400-115-4.

### **Elektronické zdroje**

1. Apek: *O asociaci*. [cit. 2015-02-13]. Dostupné z WWW: <http://www.apek.cz/oasociaci/>.

2. Apek: *Vzorové obchodní podmínky.* [cit. 2015-02-16]. Dostupné z WWW: <http://www.apek.cz//vzorove-obchodni-podminky/>.

3. Český statistický úřad: *Využití internetového prodeje v maloobchodě.* [cit. 2015-01-17]. Dostupné z WWW:

<http://www.czso.cz/csu/csu.nsf/91a943a39e1b11c6c1257236004a6f1d/1eaef46e1ef7b118 c1257d890031e889/\$FILE/cmal111114analyza.pdf>.

4. Heureka: *Informace pro média.* [cit. 2015-01-17]. Dostupné z WWW: <http://onas.heureka.cz/pro-media>.

5. Heureka: *Přehled shop systémů..* [cit. 2015-02-15]. Dostupné z WWW: <http://sluzby.heureka.cz/napoveda/podporovane-shop-systemy/>.

6. Slevomat: *Historie.* [cit. 2015-01-17]. Dostupné z WWW: <https://www.slevomat.cz/historie>.

## **Seznam tabulek a grafů**

#### **Seznam tabulek**

Tabulka č. 1: Formy maloobchodního prodeje v letech 2011 a 2013 Tabulka č. 2: Struktura tržeb zboží dle forem prodeje v letech 2011 a 2013 (v %) Tabulka č. 3: Struktura tržeb za zboží prodaného přes internetový obchod Tabulka č. 4: Nakupovali jste někdy prostřednictvím elektronického obchodu? Tabulka č. 5: Nakupujete prostřednictvím elektronických obchodů pravidelně? Tabulka č. 6: Kde nakupujete nejvíce? Tabulka č. 7: Jaké vidíte výhody v nakupování přes elektronické obchody? Tabulka č. 8: Co nakupujete v elektronických obchodech nejčastěji? Tabulka č. 9: Používaté při nakupování srovnávače cen jako například Heureka.cz? Tabulka č. 10: Využili jste nebo využíváte při nakupování slevové portály typu slevomat?

#### **Seznam grafů**

Graf č. 1: Vývoj tržeb ve stálých cenách od roku 2001

- Graf č. 2: Obrat elektronických obchodů v letech 2001 2012
- Graf č. 3: Nakupovali jste někdy prostřednictvím elektronického obchodu?
- Graf č. 4: Nakupujete prostřednictvím elektronických obchodů pravidelně?
- Graf č. 5: Kde nakupujete nejvíce?
- Graf č. 6: Jaké vidíte výhody v nakupování přes elektronické obchody?
- Graf č. 7: Co nakupujete v elektronických obchodech nejčastěji?
- Graf č. 8: Používaté při nakupování srovnávače cen jako například Heureka.cz?
- Graf č. 9: Využili jste nebo využíváte při nakupování slevové portály typu slevomat?

# **Seznam příloh**

P I. Dotazník

P II. Grafy identifikačních otázek

# **Přílohy**

#### **P I. Dotazník:**

1. Kolik je vám let? a) do 29 b)  $30 - 50$ c)  $50 - 60$ d) nad 60 let

2. Velikost bydliště podle počtu obyvatel? a) do 500 b) 501-5.000 c) 5.001-20.000 d) 20.001-100.000 e) nad 100.000

3. Pohlaví respondenta?

a) Muž

b) žena

4. Nakupovali jste někdy prostřednictvím elektronického obchodu? a) Ano

b) Ne

5. Nakupujete prostřednictvím elektronických obchodů pravidelně?

- a) Ano
- b) Ne

6. Kde nakupujete nejvíce? (při vynechání nakupování potravin)

a) v kamenné prodejně

b) v elektronických obchodech

7. Jaké vidíte výhody v nakupování přes elektronické obchody?

a) možnost nakupování z domova

b) výhoda doručení zboží až do domu

c) úspora času

d) nižší ceny

8. Co nakupujete v elektronických obchodech nejčastěji?

- a) Oděvy
- b) Elektroniku
- c) Kosmetiku
- d) Knihy
- e) Jiné

9. Používáte při nakupování srovnávače cen jako například Heureka.cz?

a) Ano

b) Ne

10. Využili jste nebo využíváte při nakupování slevové portály typu slevomat?

a) Ano

b) Ne

## **P II. Grafy identifikačních otázek :**

Kolik je vám let:

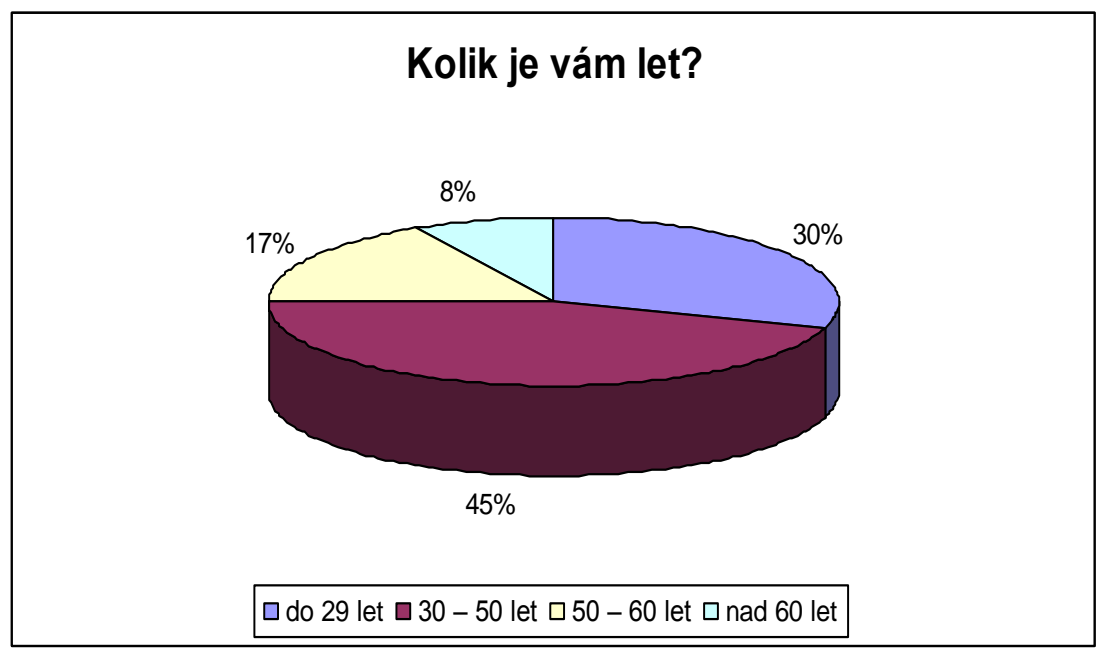

Zdroj: Vlastní zpracování

Velikost bydliště podle počtu obyvatel?

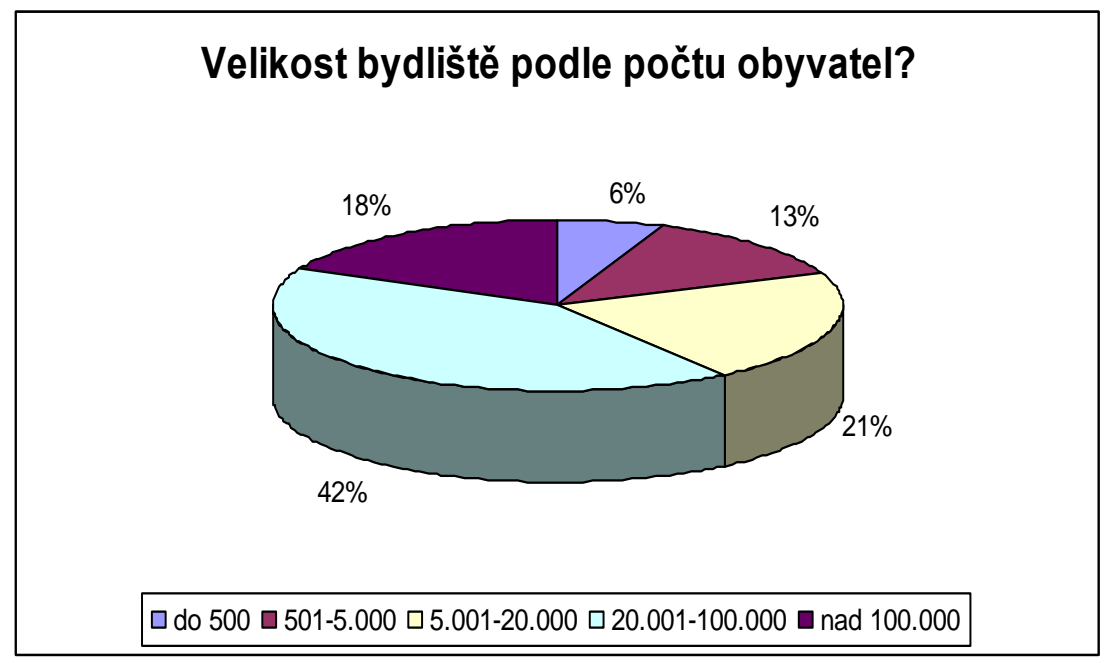

Zdroj: Vlastní zpracování

Pohlaví respondenta:

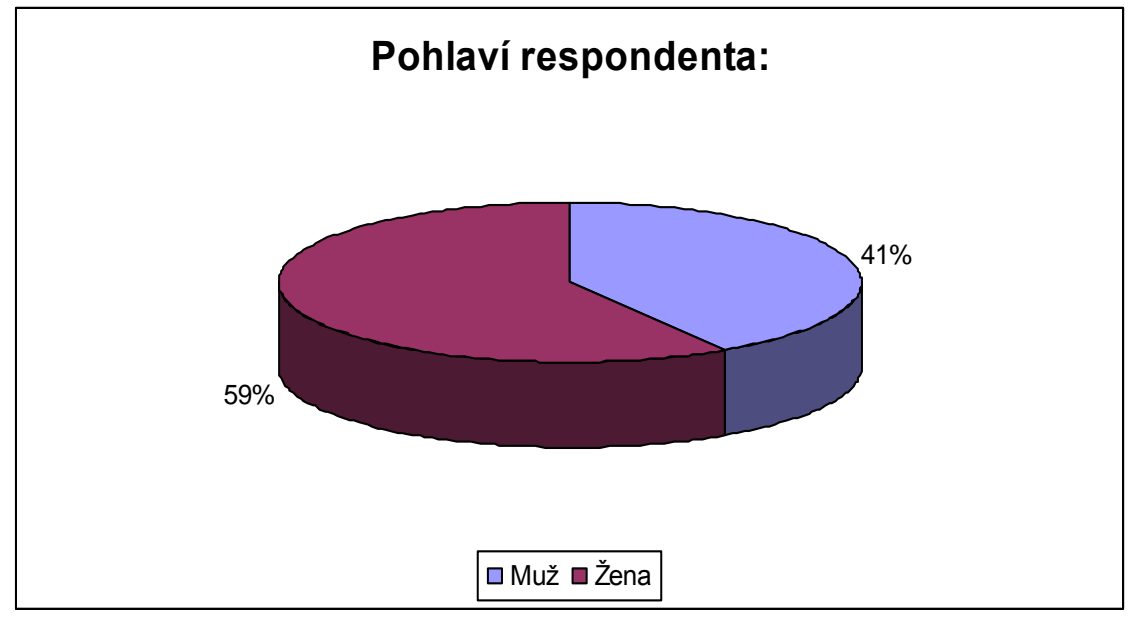

Zdroj: Vlastní zpracování